## Computec Door Drive 5 (CDD5)

### Lift door Controller

### **USER MANUAL**

FW reference version: 03.01.000

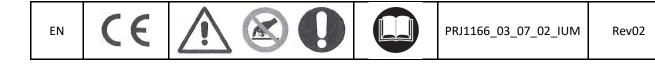

### Index

|          | Index of tables 4                                      |                                                          |           |  |  |  |  |
|----------|--------------------------------------------------------|----------------------------------------------------------|-----------|--|--|--|--|
| In       | Introduction                                           |                                                          |           |  |  |  |  |
|          | Glossary7                                              |                                                          |           |  |  |  |  |
| 1        | Tech                                                   | Technical Specifications                                 |           |  |  |  |  |
|          | 1.1                                                    | Standards and Codes References                           |           |  |  |  |  |
|          | 1.2                                                    | Door Drive Data                                          |           |  |  |  |  |
|          | 1.3                                                    | Compatible Motors Data                                   | 8         |  |  |  |  |
|          | 1.4                                                    | System mechanical data                                   |           |  |  |  |  |
| 2        | Gene                                                   | ralities                                                 | 9         |  |  |  |  |
|          | 2.1                                                    | Intended use                                             | 9         |  |  |  |  |
|          | 2.2                                                    | System overview                                          | 9         |  |  |  |  |
|          | 2.3                                                    | Compatibility for applications and motors                | 10        |  |  |  |  |
| 3        | Insta                                                  | llation                                                  |           |  |  |  |  |
|          | 3.1                                                    | Preliminary mechanical checks                            | 11        |  |  |  |  |
|          | 3.2                                                    | Mechanical Installation                                  | 12        |  |  |  |  |
|          | 3.3                                                    | Preliminary electrical checks                            | 12        |  |  |  |  |
|          | 3.4                                                    | Check of electrical parts                                | 13        |  |  |  |  |
|          | 3.5                                                    | Door set-up, Learning and functional tests               |           |  |  |  |  |
|          | 3.6                                                    | Installation trouble-shooting                            |           |  |  |  |  |
| 4        | Funct                                                  | tionalities                                              | 17        |  |  |  |  |
|          | 4.1                                                    | System                                                   |           |  |  |  |  |
|          | 4.1.1                                                  | Working Modes                                            |           |  |  |  |  |
|          | 4.2                                                    | Connections                                              | 20        |  |  |  |  |
|          | 4.2.1                                                  | MLC signals connection                                   | 20        |  |  |  |  |
|          | 4.2.2                                                  | Direct connection of optical detector to the CDD5        |           |  |  |  |  |
|          | 4.2.3                                                  | Connection of input signals from optional local contacts |           |  |  |  |  |
|          | 4.3                                                    | HMI: front panel user interface                          | 22        |  |  |  |  |
|          | 4.3.1                                                  | Display                                                  |           |  |  |  |  |
|          | 4.3.2                                                  | HMI user interface description                           | 23        |  |  |  |  |
|          | 4.4                                                    | External handset user interface                          |           |  |  |  |  |
|          | 4.4.1                                                  | Functional description and keys usage                    |           |  |  |  |  |
|          | 4.4.2                                                  | Handset menu-tree                                        | 25        |  |  |  |  |
|          | 4.5                                                    | Door Learning function                                   |           |  |  |  |  |
|          | 4.5.1                                                  | Standard Learning by HMI                                 |           |  |  |  |  |
|          | 4.5.2                                                  | Standard Learning by external Handset                    |           |  |  |  |  |
|          | 4.5.3                                                  | Auto-set procedure: automatic learning function          |           |  |  |  |  |
|          | 4.6                                                    | Diagnostic Functions                                     |           |  |  |  |  |
|          | 4.6.1                                                  | Diagnostic operations by HMI                             |           |  |  |  |  |
|          | 4.6.2                                                  | Diagnostic operations by Handset                         |           |  |  |  |  |
|          | 4.7                                                    | Firmware upgrade function                                | 30        |  |  |  |  |
|          | 4.8 Specific function for alignment to EN81-20/50 code |                                                          |           |  |  |  |  |
| Γ        | E                                                      | N CDD5: user manual – Rev02                              | Page 2/69 |  |  |  |  |
| <u> </u> |                                                        |                                                          | ,         |  |  |  |  |

| 5 Para | meters                                                                    | 32        |
|--------|---------------------------------------------------------------------------|-----------|
| 5.1    | Door operator configuration Parameters                                    |           |
| 5.1.   |                                                                           |           |
| 5.1.   |                                                                           |           |
| 5.1.   |                                                                           |           |
| 5.1.4  | -                                                                         |           |
| 5.1.   |                                                                           |           |
| 5.1.   |                                                                           |           |
| 5.2    | Speed profiles                                                            |           |
| 5.2.   |                                                                           |           |
| 5.3    | Reversing management in closing direction                                 |           |
| 5.3.   |                                                                           |           |
| 5.3.   |                                                                           |           |
| 5.3.   |                                                                           |           |
| 5.3.4  |                                                                           |           |
| 5.3.   |                                                                           |           |
|        | 5                                                                         |           |
| 5.4    | MLC interface management                                                  |           |
| 5.4.   |                                                                           |           |
| 5.4.2  |                                                                           |           |
| 5.4.3  | 5                                                                         |           |
| 5.5    | Input signals management                                                  |           |
| 5.5.   |                                                                           |           |
| 5.5.2  |                                                                           |           |
| 5.5.   |                                                                           |           |
| 5.5.4  | •                                                                         |           |
| 5.5.   |                                                                           |           |
| 5.5.   |                                                                           |           |
| 5.6    | Output signals management                                                 |           |
|        | PC07: AUXS output options                                                 |           |
| 5.6.2  |                                                                           |           |
| 5.6.3  | •                                                                         |           |
| 5.7    | Door Closed parking management                                            |           |
| 5.7.3  | 0                                                                         |           |
| 5.7.2  |                                                                           |           |
| 5.7.3  | PC45: Door closed Reduced torque activation delay                         |           |
| 5.8    | Particular Parameters                                                     |           |
| 5.8.   |                                                                           |           |
| 5.8.2  | Reduced Speed value                                                       |           |
| 5.8.   | Door Stopping space                                                       | 50        |
| 5.8.4  | PC24: "smooth" reopening                                                  | 50        |
| 5.8.   | PC36: door opening maximum power option                                   | 50        |
| 5.9    | EN81-20/50 functions management                                           | 51        |
| 5.9.3  | PC52: reference code selection                                            | 52        |
| 5.9.2  | PC47: timeout for low energy closing with light curtains interrupted/brok | en 52     |
|        | EN CDD5: user manual – Rev02                                              | Page 3/69 |

CDD5

| COI   | nputec                                                                                                    | CDD5                                                                                                    |
|-------|----------------------------------------------------------------------------------------------------|----------------------------------------------------------------------------------------------------|
| F 0 2 | DC19, limited energy force for obstacle detection                                                                                                    | n during opening                                                                                                    |
|       |                                                                                                    |                                                                                                    |
|       |                                                                                                    |                                                                                                    |
|       | C C                                                                                                    |                                                                                                    |
|       |                                                                                                    |                                                                                                    |
|       |                                                                                                    |                                                                                                    |
|       |                                                                                                    |                                                                                                    |
| -     |                                                                                                    |                                                                                                    |
| -     |                                                                                                    |                                                                                                    |
|       |                                                                                                    |                                                                                                    |
| Afte  | r sale                                                                                                    |                                                                                                    |
| 7.1   | Customer support                                                                                                    |                                                                                                    |
| 7.2   | Replacements                                                                                                    |                                                                                                    |
| 7.3   | Material disposal                                                                                                    |                                                                                                    |
| Gen   | eral information                                                                                                    |                                                                                                    |
| 8.1   | General considerations                                                                                                    |                                                                                                    |
| 8.2   | Confidentiality agreement                                                                                                    |                                                                                                    |
| 8.3   | Safety                                                                                                    |                                                                                                    |
| 8.4   | Installation personnel Requirements                                                                                                    |                                                                                                    |
| 8.5   | User requirements                                                                                                    |                                                                                                    |
| 8.6   | Standard and codes reference                                                                                                    |                                                                                                    |
| 8.7   | Warranty                                                                                                    |                                                                                                    |
| 8.8   | Final considerations                                                                                                    |                                                                                                    |
| Ann   | ex                                                                                                    |                                                                                                    |
| 9.1   | Product conformity declaration (DDC)                                                                                                    |                                                                                                    |
|       | 5.9.3<br>5.9.4<br>5.10<br>5.10<br>6.1<br>6.2<br>6.3<br>After<br>7.1<br>7.2<br>7.3<br>Gene<br>8.1<br>8.2<br>8.3<br>8.4<br>8.5<br>8.6<br>8.7<br>8.8<br>Anne | <ul> <li>5.10.1 PC39: automatic opening speed profile reduction</li> <li>5.10.2 Management of door blocked during opening</li> <li>Maintenance</li></ul> |

### **Index of tables**

| - Table 1: door drive data                                    |           |  |  |  |  |
|---------------------------------------------------------------|-----------|--|--|--|--|
| - Table 2: compatible motors data                             |           |  |  |  |  |
| - Table 3: system limits                                      |           |  |  |  |  |
| - Table 4: list of connections/keys                           |           |  |  |  |  |
| - Table 5: mechanical installation of the drive –             | 12        |  |  |  |  |
| - Table 6: installation of electrical parts –                 |           |  |  |  |  |
| - Table 7: configuration, learning and test sequence –        |           |  |  |  |  |
| - Table 8: connections characteristics                        | 17        |  |  |  |  |
| - Table 9: inputs types                                       |           |  |  |  |  |
| - Table 10: outputs types –                                   | 19        |  |  |  |  |
| Table 11: door drive working modes 19                         |           |  |  |  |  |
| - Table 12: I/O signals connections vs MLC 20                 |           |  |  |  |  |
| - Table 13: direct connection of the optical detector         |           |  |  |  |  |
| - Table 14: mean visualizations on the front panel display 22 |           |  |  |  |  |
| - Table 15: functional table of the CDD5 front panel          |           |  |  |  |  |
| - Table 16: functional table of the external diagnostic tool  |           |  |  |  |  |
| EN CDD5: user manual – Rev02                                  | Page 4/69 |  |  |  |  |

| Computec                                                       | CDD5 |
|----------------------------------------------------------------|------|
| - Table 17: standard learning sequence by HMI                  |      |
| - Table 18: auto-set learning procedure                        |      |
| - Table 19: possible errors during auto-set learning procedure |      |
| - Table 20: I/O signals reported                               |      |
| - Table 21: measurements reported in the monitor menu table -  |      |
| - Table 22: firmware upgrade sequence using usb Key            |      |
| - Tablle23: parameter list of the CDD5 door drive              |      |
| - Table 24: main skate types                                   |      |
| - Table 25: selectable motor list                              |      |
| - Table 26: CDD5 alarms/warning list                           |      |
| - Table 27: Trouble-shooting                                   |      |

- Table 28: functional check sequence - ...... 64

EN

### Introduction

The present user manual contains all the necessary information for a safe and correct installation, configuration, use and maintenance of the lift door controller CDD5.

Before proceeding with the installation of the CDD5, it is necessary and strongly recommended that the installation personnel have read and understood all the parts described in the present manual.

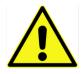

a non-correct installation of the system may cause serious danger and/or injury.

The present user manual is in any case integral part of the CDD5 device, and it must be included to the installation documentation.

All the references to the safety and responsibility are reported in the chapter 8 "General information".

The present manual contains detailed information related to the firmware version 03.01.000, regarding all descriptions about functional implementation.

NOTE: all the pictures, images, schematics reported in this manual have purely example purpose: the components of the lift system may result different, based on the installed motor and door operator.

### Glossary

| Symbol | Description                             | Notes                                  |
|--------|-----------------------------------------|----------------------------------------|
| CDD5   | Computec Door Drive 5                   |                                        |
| E.C.   | Elevator Controller                     |                                        |
| MLC    | Main Lift Controller                    |                                        |
| HMI    | Human to Machine Interface              | User Interface on the CDD5 front panel |
| DOC    | Door Opening Command                    | Same as KA, VST-O                      |
| DCC    | Door Closing Command                    | Same as KC, VST-S                      |
| RSC    | Reduced Speed Command                   | Same as KB, VRVRT                      |
| RVC    | Reversing Command                       | Same as KN                             |
| FFC    | Fire-Fighting Command                   | Same as KFF                            |
| AUXC   | Auxiliary Command                       | Same as KAUX                           |
| DTBC   | Double TB Command                       | Same as K2TB                           |
| EOC    | Emergency Opening Command               | Same as KEOD                           |
| DETC   | Detector (barriers, photocell) Command  | Same as Det.In.                        |
| DOS    | Door Opened Signal                      | Same as LA, KET-O                      |
| DCS    | Door Opened Signal Door Closed Signal   | Same as LC, KET-S                      |
| RVS    |                                         |                                        |
|        | Door Reversing Signal                   | Same as IM, KSKB                       |
| AUXS   | Auxiliary Signal                        | Same as AUX                            |
| BUZS   | Acoustic Signal                         | Same as BUZZ, PIN21, AUX2              |
| SL     | Door Self-learning active               |                                        |
| Au     | Auto-Setup procedure active             |                                        |
| CL     | Closing/Closed                          |                                        |
| OP     | Opening/Opened                          |                                        |
| FSET   | Reversing force setting                 |                                        |
| ms     | Millisecond                             |                                        |
| mA     | milliAmpère                             |                                        |
| Imp.   | Space transducer pulses                 |                                        |
| PSO    | Parking with Skate Opened               |                                        |
|        | Important Note                          |                                        |
| S20    | Aluminium Skate, 20mm space on the belt |                                        |
| S90    | Iron Skate, 90mm space on the belt      |                                        |
| S120   | Iron Skate, 120mm space on the belt     |                                        |

CDD5

### **1** Technical Specifications

#### **1.1 Standards and Codes References**

All the references to the standards and Codes are reported in paragraph 8.6 "Standard and codes reference".

#### **1.2 Door Drive Data**

| Supply voltage              | [100 ; 240]Vac 1-ph 50-60Hz, (115V – 20%, 230V + 30%) | Vac |
|-----------------------------|-------------------------------------------------------|-----|
| Available Peak output power | 300                                                   | VA  |
| Nominal output power        | 200                                                   | VA  |
| Working Temperature         | [-10; +60]                                            | °C  |
| Humidity                    | [20;80] non condensing                                | %   |
| Electrical protection       | [5x20, 4A] rapid fuse on main power supply line       |     |
|                             | [5x20, 8A] fuse on the battery supply line            |     |
| Environmental protection    | IP-54 case                                            |     |

- Table 1: door drive data

#### **1.3 Compatible Motors Data**

| Motor type                         | Nominal power | Nominal voltage | Nominal Current |
|------------------------------------|---------------|-----------------|-----------------|
| GR 63x25 + SG80K (15:1) + Enc100   | 50VA          | 24V             | 2.7A            |
| GR 63x55 + SG120 (15:1) +Enc100    | 100VA         | 24V             | 4.9A            |
| M63x50 + SN40 (15:1) + IGO100/2    | 100VA         | 24V             | 4.9A            |
| M63x25 + SN31 (15:1) + IGO100/2    | 100VA         | 24V             | 2.7A            |
| M48x60 + SN 22,6 (7:1) + IGO100/2  | 50VA          | 24V             | 1.5A            |
| Moog 1Nm (4:1 belt) + Enc500       | 100VA         | 24V             | 2.7A            |
| Moog 2Nm (4:1 belt) + Enc500       | 200VA         | 24V             | 1.5A            |
| Siboni 65PC132 (4:1 belt) + Enc500 | 150VA         | 65V             | 2.7A            |

- Table 2: compatible motors data

### **1.4 System mechanical data**

| Motor type                         | Moving mass limit | Maximum Parking<br>force available during<br>parking with door<br>opened | Maximum force<br>available during<br>closing movement |
|------------------------------------|-------------------|--------------------------------------------------------------------------|-------------------------------------------------------|
| GR 63x25 + SG80K (15:1) + Enc100   | 180kg             | 70N                                                                      | 250N                                                  |
| GR 63x55 + SG120 (15:1) +Enc100    | 300kg             | 90N                                                                      | 270N                                                  |
| M63x50 + SN40 (15:1) + IGO100/2    | 300kg             | 85N                                                                      | 280N                                                  |
| M63x25 + SN31 (15:1) + IGO100/2    | 180kg             | 70N                                                                      | 240N                                                  |
| M48x60 + SN 22,6 (7:1) + IGO100/2  | 120kg             | 40N                                                                      | 200N                                                  |
| Moog 1Nm (4:1belt) + Enc500        | 180kg             | 150N                                                                     | 290N                                                  |
| Moog 2Nm (4:1 belt) + Enc500       | 300kg             | 150N                                                                     | 290N                                                  |
| Siboni 65PC132 (4:1 belt) + Enc500 | 180kg             | 150N                                                                     | 290N                                                  |

- Table 3: system limits

| EN | CDD5: user manual – Rev02 | Page 8/69 |
|----|---------------------------|-----------|
|    |                           |           |

### 2 Generalities

#### 2.1 Intended use

The CDD5 (Computec Door Drive 5) device is an electronic system that permits to operate in practice all the lift door operated by the motors described in the table "Table2: compatible motors data".

The CDD5 controls the lift door opening and closing automatically, according to the commands received from the main lift controller of the lift system, and controls the time intervals, currents, speed profiles, different external devices directly pluggable to the drive, and the possible anomalous behaviour as over-voltages, connections interruptions, and so on.

#### 2.2 System overview

The CDD5 system is a part of the complete lift door operator, consisting in:

- Mechanical door operator:
  - Header
  - Carriages
  - o Belt
  - o Motor
- Door Drive (the CDD5)
- Contacts Interface to the main lift controller

Following it is reported the connection diagram of the device:

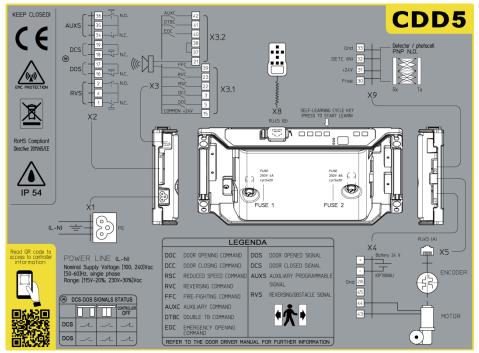

- Figure 2-1: connection diagram of the CDD5

- Figure 2-2: identification of keys and connections

The controller is equipped with:

| N° | ID              | Description                                                   |  |  |
|----|-----------------|---------------------------------------------------------------|--|--|
| 1  | ON              | Power on key                                                  |  |  |
| 2  | OFF             | Power off key                                                 |  |  |
| 3  | Display         | 7-segment display (two digits) to show status/configuration   |  |  |
| 4  | "1" "2" "3" "4" | Functional keys for visualization/movement/programming        |  |  |
| 5  | X8              | Plug for upgrade/configuration external device                |  |  |
| 6  | X4              | Plug for motor/battery                                        |  |  |
| 7  | X5              | RJ45 plug for motor encoder                                   |  |  |
| 8  | Х9              | Direct connection of optical light curtains (including power) |  |  |
| 9  | X3.1            | Plug for Elevator controller commands                         |  |  |
| 10 | X3.2            | Plug for local inputs of the door operator                    |  |  |
| 11 | X2              | Plug for drive output to the elevator controller              |  |  |
| 12 |                 |                                                               |  |  |

- Table 4: list of connections/keys

#### 2.3 Compatibility for applications and motors

The CDD5 can be applied to all the lift door operators that use the motors reported in the compatibility table, in particular for that operator for which it is pre-set the configuration of the mechanical transmission (skate, motor pulley, ...).

It is possible in any case to adapt the system configuration to other door operator that uses the same motors, setting manually the specified parameters values. It is strongly suggested, in this case, to previously contact directly Computec technical support, for information about compatibility and configuration.

CDD5

### **3** Installation

Before proceeding to the installation, verify the necessary safety devices:

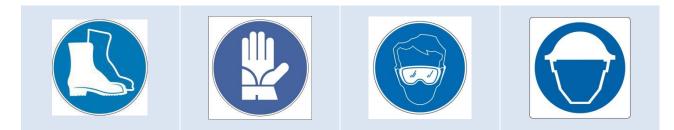

In addition, verify the necessary instruments to perform all the operations:

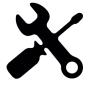

Be sure to work in full safe conditions, setting the inspection mode on the lift before starting any operation.

#### 3.1 Preliminary mechanical checks

The installation of the door drive has to be performed by expert technical personnel, having all the professional requirements expected, based on the active law in the installation country.

Before proceeding with the installation of the door drive it is necessary to:

- Check the correct and good status of the door operator installation:
  - o Correct installation of the door panels
  - Correct installation of the carriages
  - o Correct installation of the transmission (belt connection, belt)
  - o Correct installation of the gear-motors, according to "Table 2: compatible motors data"
- Check that the panels movement is free, without obstacles overall the complete door space.
- Check the material of the box:
  - CDD5 door controller
  - o Retrofit fixation bracket to be fixed on the controller, in case of retrofit

### **3.2** Mechanical Installation

The mechanical installation of the door drive has to be executed according to the controller type to replace. For this reason, the CDD 5 is supplied with the retrofit fixation bracket. The following table shows the two fixation possibilities.

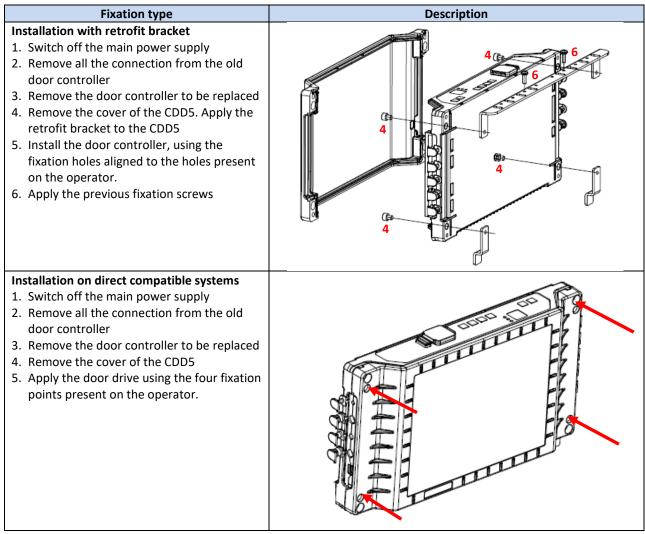

- Table 5: mechanical installation of the drive –

#### 3.3 Preliminary electrical checks

Verify the presence of the correct supply voltage, as reported in the table "- Table 1: door drive data".

Once the mechanical installation of the CDD5 drive is completed, and the CDD5 is fixated to its holding (with retrofit bracket or directly), proceed as reported below.

### **3.4 Check of electrical parts**

|     | neck of electrical parts |                                                                      |                                          |                                                |                                                   |
|-----|--------------------------|----------------------------------------------------------------------|------------------------------------------|------------------------------------------------|---------------------------------------------------|
| STE | Operation                | Description                                                          |                                          |                                                |                                                   |
| Р   |                          |                                                                      |                                          |                                                |                                                   |
| 0   | Preliminary checks       | Press OFF button on the door drive front panel.                      |                                          |                                                |                                                   |
| U   |                          |                                                                      | Be sure that no power supply is present. |                                                |                                                   |
|     | Motor Connections        |                                                                      | Connect the motor cable to the pins:     |                                                |                                                   |
|     | RJ45 (A)                 | -                                                                    | -                                        |                                                | BROWN                                             |
|     | X4 [~~,                  | -<br>of tho                                                          | 44: neg<br>X4 connec                     |                                                | WHILE                                             |
|     | Batlery 24 v Imma X5     |                                                                      |                                          |                                                | previous connection order, in case no             |
|     |                          | -                                                                    | -                                        | -                                              | present, or in case the wires colour is different |
|     | Gnd <u>28</u> ( - 다음)    | from t                                                               | he one de                                | scribe                                         | ed.                                               |
| 1   | 45                       |                                                                      |                                          |                                                |                                                   |
|     |                          |                                                                      |                                          | oder                                           | cable with its RJ45 male plug to the X5           |
|     | MOTOR                    | conne                                                                | ctor.                                    |                                                |                                                   |
|     | <u> </u>                 | If pres                                                              | ent. conne                               | ect th                                         | e external battery kit to the positive (+) and    |
|     |                          | -                                                                    |                                          |                                                | e X4 connector                                    |
|     |                          |                                                                      |                                          |                                                |                                                   |
|     |                          |                                                                      |                                          |                                                |                                                   |
|     |                          |                                                                      |                                          |                                                |                                                   |
| -   | MLC interface connection | In case of replacement of different controllers with different plugs |                                          |                                                |                                                   |
|     | AUXC 42                  | procee                                                               | ed as follo                              | wing ı                                         | reported, otherwise plug the previous             |
|     | DTBC41                   | connectors as they are.                                              |                                          |                                                |                                                   |
|     | 40 X3.2                  | Check the common voltage used, and the used contacts:                |                                          |                                                |                                                   |
|     |                          | Common                                                               |                                          |                                                | Connections                                       |
|     |                          | Controller 24V                                                       |                                          |                                                | Check the presence of the 37-38 bridge as         |
|     |                          |                                                                      |                                          |                                                | GND reference                                     |
|     |                          | External 24V                                                         |                                          |                                                | Remove the 37-38 bridge, only in case there       |
|     | X3 <u>CC</u> 3 X3.1      |                                                                      |                                          | are no local contact installed on the car roof |                                                   |
|     |                          | For fu                                                               | rther infor                              | matic                                          | on please refer to the paragraph 4.2.1            |
|     | COMMON +24V 15           | Conne                                                                | ction of th                              | ne MI                                          | C commands and of the local contacts:             |
|     |                          | PIN                                                                  | Name                                     |                                                | Pin Description                                   |
|     | C + 36 N.O.              | 15                                                                   | 24V                                      | Auxi                                           | liary CDD 24V, available for MLC commands         |
| 2   | AUXS - 35                | 5                                                                    | DOC                                      |                                                | ning command                                      |
|     | μ.c.                     | 3                                                                    | DCC                                      |                                                | ing command                                       |
|     | C - 19                   | 22                                                                   | RSC                                      |                                                | uced speed command                                |
|     |                          | 23                                                                   | RVC                                      |                                                | ersing command from detector                      |
|     | ★ C 10 4 N.C.            | 39                                                                   | FFC                                      |                                                | Fighting mode enable input                        |
|     |                          | <b>PIN</b><br>42                                                     | Name<br>AUXC                             |                                                | Pin Description<br>grammable Auxiliary input      |
|     |                          | 42                                                                   | DTBC                                     |                                                | animable Auxiliary input                          |
|     | RVS 4                    | 40                                                                   | EOC                                      |                                                | ery Evacuation floor input                        |
|     |                          | 38                                                                   | 0V_IN                                    |                                                | ) input for the photo-coupled inputs              |
|     |                          | 37                                                                   | OV_DD                                    |                                                | liary GND of the door drive for the inputs        |
|     | X2                       | 21                                                                   | BUZS                                     |                                                | tact for Acoustic signal                          |
|     |                          | For fu                                                               | rther infor                              | matic                                          | on please refer to the paragraph 4.2.1            |
|     |                          |                                                                      |                                          |                                                |                                                   |
|     |                          |                                                                      |                                          |                                                |                                                   |
|     |                          | -                                                                    |                                          |                                                |                                                   |

CDD5

|   | Power supply connection                                                       |                                                                                                    |
|---|-------------------------------------------------------------------------------|----------------------------------------------------------------------------------------------------|
| 3 | Supply voltage:<br>[115V - 20%;<br>230V + 26%]Vac,<br>50-60Hz<br>single phase |                                                                                                    |
| 4 | Final Checks                                                                  | Verify that ALL the signals are connected, <b>then apply the cover</b> .<br>For further information please refer to the paragraph 4.2 |

- Table 6: installation of electrical parts -

### 3.5 Door set-up, Learning and functional tests

Once the physical installation phase described in the previous paragraph is completed, it is possible to proceed with the power on of the device and its configuration. In case of problems during the execution of the phases, please refer to the paragraph 6.2. Refer to paragraph 4.3.2 for the front panel use.

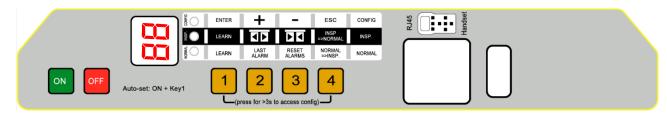

| STEP | Operation                      | Description                                                                                                    | Notes                                                                                        |
|------|--------------------------------|----------------------------------------------------------------------------------------------------|----------------------------------------------------------------------------------------------|
| 1    | Power supply test              | Connect the main power supply.<br>Press button on the door drive front panel                                                                                                    |                                                                                              |
| 2    | Door operator<br>configuration | Configure the parameters related to the installed dooroperator (please refer to paragraph 5.1):P05Car door locking device (0=not present,<br>1=present)P22Motor Closing rotation<br>(0=clockwise,1=counter-clockwise)P26Skate type (0=S20, 1=S90, 2=S120)P52Code applied on the lift installation<br>(0 = EN81-1, 1 = EN81-20)P90Installed motor type (00=self-recognized)P99MLC commands logic (0=H active and RSC<br>forced closing, 1=L active and RSC reduced<br>speed, 2=H active and RSC reduced speed) | Refer to paragraph<br>4.3.2 for the<br>information about<br>access to<br>Configuration Mode. |
| 3    | Self-learning<br>execution     | Enter in the Door Drive Inspection mode, pressing key<br>and check that INSP led is on.<br>Press and keep pressed key<br>and check the door<br>closing with reduced speed, if not closed.<br>The door completes the panels and skate closing.<br>Release key<br>In case the movement direction is wrong or in case of<br>alarms, proceed with the checks suggested in the<br>paragraph 6.2.                                                                                                    | Display visualization:                                                                       |
| E    | EN                             | CDD5: user manual – Rev02                                                                                                    | Page 14/6                                                                                    |

CDD5

| Coi | nputec                                            |                                                                                                    | CDD5                                                                                                    |
|-----|---------------------------------------------------|----------------------------------------------------------------------------------------------------|----------------------------------------------------------------------------------------------------|
| 4   | Speed Profiles<br>check in Inspection<br>mode     | To optimize the execution of the learning procedure, it<br>is suggested to couple car and landing door, executing<br>the operations from the car roof in inspection mode.<br>Press key 1 for at least 1s to enable Self-Learning.<br>Press shortly key 2. The door starts opening with<br>reduced speed until the door is completely opened.<br>The learning phase is completed.<br>Press continuously key 3 to execute the door<br>closing with normal speed, until the door is completely<br>closed.<br>Press continuously key 2 to execute the door<br>opening with normal speed, until the door is<br>completely opened.<br>In case it is necessary to tune the speed profiles,<br>please refer to the paragraph 5.2.1 | "SL" fixed<br>"SL" blinking<br>"OP" fixed<br>Display visualization:<br>"CL" blinking<br>"CL" fixed<br>"OP" blinking<br>"OP" fixed |
| 5   | Obstacle reversing<br>check in Inspection<br>mode | Put an obstacle at different points of the door access.<br>Press and keep pressed key<br>To perform a door closing.<br>When the panels meet the obstacle, the door drive will immediately reverse the movement starting the reopening.<br>Release key<br>during the reopening movement and wait until the door is completely opened.                                                                                                    | Display visualization:<br>"CL" blinking<br>"IM" blinking<br>"OP" fixed or<br>"" blinking                                          |

Page 15/69

|   |                                                                                                    |                                                                                                    | <u>.                                    </u>                                                                                                    |
|---|----------------------------------------------------------------------------------------------------|----------------------------------------------------------------------------------------------------|----------------------------------------------------------------------------------------------------|
| 6 | Execute this step only if external optical detector, light<br>curtains or photocell are directly connected to the<br>CDD5, to the RVC input or to the X9 plug.Activate the normal mode of the door drive, from the<br>Inspection mode, by pressing keyInspection mode, by pressing key <tr< th=""><th>Display visualization:<br/>NORMAL led<br/>ON<br/>"CL" blinking<br/>"IM" blinking.<br/>"IM" fixed.<br/>"CL" blinking<br/>"CL" blinking<br/>"CL" blinking<br/>"CL" blinking</th></tr<> |                                                                                                    | Display visualization:<br>NORMAL led<br>ON<br>"CL" blinking<br>"IM" blinking.<br>"IM" fixed.<br>"CL" blinking<br>"CL" blinking<br>"CL" blinking<br>"CL" blinking |
|   |                                                                                                    | completely closed.<br>Complete the door closing, if not performed: press and<br>keep pressed key until the door is completely<br>closed.<br>Release key .                                                                                                    | Display visualization:                                                                                                    |
| 7 | Functional check in<br>Normal mode                                                                                                    | Check the closing force limit for reversing, with<br>appropriate instrumentation.<br>Activate the NORMAL mode of the controller, from the<br>Inspection mode: press key 4 and check the led<br>NORMAL is on.<br>Now the controller works in Normal mode, and<br>executes the commands received from the MLC, as | led NORMAL<br>on                                                                                                    |
|   |                                                                                                    | well as the reversing from detector directly connected<br>to the door controller.<br>Perform all the functional checks with the complete<br>system operating in Normal mode, from the car roof<br>or from the landing, according to the procedure active<br>for the involved maintenance people.                |                                                                                                    |

- Table 7: configuration, learning and test sequence -

#### 3.6 Installation trouble-shooting

The installation sequence previously reported describes all the steps that have to be executed to operate a correct and complete set-up of the door system.

In case of issues, or if anomalous behaviours happen during the installation, please refer to the paragraph 6.2 "Troubleshooting (FAQ)". For any alarms, please refer to the paragraph 6.1 "Alarms".

CDD5

### **4** Functionalities

The present chapter describes in details the structure and the functionalities of the CDD5 system.

### 4.1 System

The CDD5 lift door drive is a part of the lift door operator. Refer to the paragraph 2.2 for the description of the different parts of the system. Refer to the paragraph 1.3 for the details about the compatible motors that can be controlled by the CDD5.

Following it is reported the connection diagram of the device:

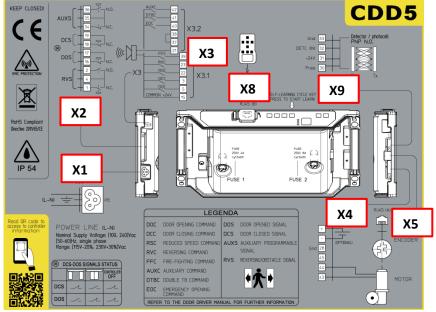

- Figure 4-1: connection diagram of the CDD5 -

#### The connection details for every available plugs are reported below:

| Terminal | Connection | Connection                                    | Conductor type                                        | Temperature          | Fixation     | AWG UL/CL    |        |
|----------|------------|-----------------------------------------------|-------------------------------------------------------|----------------------|--------------|--------------|--------|
| N°       | mode       | type                                          |                                                       | range                | torque       | section      |        |
| V4       | Corour     | Load (motor                                   | Use only copper                                       | 60°C (140°F)         | Min 0.5 Nm   | Min 20       |        |
| X4       | Screw      | output power)                                 | conductor                                             | 60 C (140 F)         | Max 0.6 Nm   | Max 18       |        |
| X5       | Plug       | Motor Encoder                                 | Use only copper<br>conductor                          | Not required         | Not required | Not required |        |
|          |            | Optical                                       | Use only copper                                       |                      | Min 0.5 Nm   | Min 30       |        |
| X9       | Screw      | Detector                                      | conductor                                             | Not required         | Max 0.6 Nm   | Max 12       |        |
| ¥2.4     | 6          |                                               | ALC commands Use only copper Over Conductor Not requi |                      |              | Min 30       |        |
| X3.1     | Screw      | MIC commands                                  |                                                       | Not required         | Min 0.5 Nm   | Max 14       |        |
| ×2.2     | Corour     |                                               |                                                       | Not required         | Max 0.6 Nm   | Min 30       |        |
| X3.2     | Screw      |                                               |                                                       |                      |              | Max 12       |        |
| X2       | Screw      | v Outputs to MLC Use only copper Not required | Not required                                          | Min 0.5 Nm           | Min 30       |              |        |
| ~~2      | Sciew      |                                               | conductor                                             | Not required         | Max 0.6 Nm   | Max 12       |        |
|          |            | Main power                                    | Flexible cable                                        |                      |              | Min 18       |        |
| X1       | Insertion  | Insertion                                     | •                                                     | according to UL ZJCZ | 60°C (140°F) | Not required | Max 12 |
|          |            | supply                                        | category.                                             |                      |              |              |        |
| vo       | Insortion  | Handset/                                      |                                                       | Not required         |              |              |        |
| ~~       | Insertion  | X8 Insertion                                  | Upgrade key                                           | -                    | Not required | -            | -      |

- Table 8: connections characteristics -

| EN | CDD5: user manual – Rev02 | Page 17/69 |
|----|---------------------------|------------|
|    |                           |            |

| Signal | Position | Description                                                                              | Contact type | Default status | Notes                                                                                                    |
|--------|----------|------------------------------------------------------------------------------------------|--------------|----------------|----------------------------------------------------------------------------------------------------|
| DOC    | X3.1.5   | Door Opening<br>Command (from MLC)                                                       | Dry contact  | Open           |                                                                                                    |
| DCC    | X3.1.3   | Door Closing<br>Command (from MLC)                                                       | Dry contact  | Open           |                                                                                                    |
| RSC    | X3.1.22  | Forced reduced speed<br>closing command or<br>Reduced speed enable<br>command (from MLC) | Dry contact  | Open           | The MLC may activate this<br>command when the light<br>curtains (connected to MLC)<br>are deactivated from the<br>MLC, after a timeout or<br>maximum closing retries |
| RVC    | X3.1.23  | Reversing external source                                                                | Dry contact  | Open           |                                                                                                    |
| FFC    | X3.2.39  | Fire-Fighting mode<br>enable command<br>(from MLC)                                       | Dry contact  | Open           |                                                                                                    |
| DTBC   | X3.2.41  | Second TB floor input<br>command                                                         | Dry contact  | Open           | This contact is installed on<br>the floor with a different<br>opening space. It is<br>necessary to execute a<br>second door learning during<br>installation phase    |
| AUXC   | X3.2.42  | Auxiliary contact<br>(programmable)                                                      | Dry contact  | Open           |                                                                                                    |
| EOC    | X3.2.40  | Evacuation floor<br>contact                                                              | Dry contact  | Open           | This contact is installed at<br>the evacuation floor to<br>permit the automatic<br>opening cycle with drive<br>powered by batteries                                  |

The following table reports all the INPUTS available on the controller:

- Table 9: inputs types -

#### The following table reports all the OUTPUTS available on the controller:

| Signal | Position             | Description                                                         | Contact type | Default status | Notes                                                                                                    |
|--------|----------------------|---------------------------------------------------------------------|--------------|----------------|----------------------------------------------------------------------------------------------------|
| DOS    | X2.16<br>X2.17       | Door Opened signal<br>(to MLC)                                      | Dry contact  | Closed         | Contact open when the<br>door is completely opened.<br>Ratings: 3A 250Vac 30Vdc                                                                                                    |
| DCS    | X2.18<br>X2.19       | Door Closed Signal<br>(to MLC)                                      | Dry contact  | Closed         | Contact open when the<br>door is completely closed.<br>Ratings: 3A 250Vac 30Vdc                                                                                                    |
| RVS    | X2.1<br>X2.2<br>X2.4 | Reversing source active<br>or reversing movement<br>active (to MLC) | Dry contact  | Double contact | RVS 4<br>N.C.<br>This contact switches,<br>closing the N.O. contact on<br>the common voltage, when<br>and obstacle is present<br>(from internal closing force<br>limiter or from external<br>sources)<br>Ratings: 3A 250Vac 30Vdc |

| EN | CDD5: user manual – Rev02 | Page 18/69 |
|----|---------------------------|------------|
|    |                           |            |

| AUXS               | X2.34<br>X2.35<br>X2.36 | Auxiliary signal<br>(to MLC) | Dry contact             | Double contact | AUXS<br>AUXS<br>AUXS |
|--------------------|-------------------------|------------------------------|-------------------------|----------------|----------------------------------------------------------------------------------------------------|
| Acoustic<br>signal | X3.2.21                 | Acoustic signal              | Open collector<br>100mA | Open           | Activates the acoustic signal<br>in different condition,<br>based on the settings of<br>different parameters                                                                                                    |

- Table 10: outputs types -

### 4.1.1 Working Modes

The CDD5 door drive can activate the following working modes:

| MODE          | DESCRIPTION                                                                                                    |
|---------------|----------------------------------------------------------------------------------------------------|
| NORMAL        | This is the normal automatic working mode.<br>The door drive after the power on enters in this working mode.<br>In this working mode the controller executes the movements requested from the<br>commands sent by the MLC.                                                                                                    |
| INSPECTION    | This is the Inspection mode of the door drive.<br>In this working mode the door drive does not accept commands from MLC, but executes<br>the opening/closing movements according to the pressure of "<>" and "><" buttons on<br>the door drive front panel.<br>ATTENTION: in this working mode the external reversing sources are disabled.                                                                                                    |
| CONFIGURATION | This is the programming mode, where it is possible to configure and set all the parameters accessible front the door drive front panel.                                                                                                    |
| DIAGNOSTIC    | The controller enters in this working mode, when a recognized device is connected to<br>the X8 plug.<br>The door drive recognizes the connection of the external device and, from any of the<br>previous working mode, enters in this one.<br>In this working mode, the controller communicates with the external device for all the<br>diagnostic/configuration/monitor/upgrade operations.<br>When the external device is disconnected, the controller returns automatically in<br>Normal mode. |
| UPGRADE       | This is the mode in which the controller enters during the firmware upgrade.                                                                                                    |

- Table 11: door drive working modes -

Please refer to paragraph 4.3 "HMI: front panel user interface" about the use of the door drive front panel, and how to move from one to another working mode.

CDD5

### 4.2 Connections

#### 4.2.1 MLC signals connection

The present paragraph reports the connections between door drive and MLC, focusing the attention on the connection for the common voltage to use, in case it is the common voltage from door drive (24\_DD) or from MLC (24\_EC). The door drive has a 24Vdc auxiliary common voltage for the wiring of commands, with maximum load limit current of 1A.

| Common Voltage | Connection                                                                                                    |                                   | Notes                                                                                                    |
|----------------|----------------------------------------------------------------------------------------------------|-----------------------------------|----------------------------------------------------------------------------------------------------|
| 24V_DD         | CDD5<br>X3.1.15 (+24V)<br>X3.1.5 (DOC)<br>X3.1.3 (DCC)<br>X3.2.37 (OV DD)<br>X3.2.38 (OV IN)<br>X2.4 X2.16<br>X2.18 X2.35<br>X2.1 (RVS N.C.)<br>X2.17 (DOS)<br>X2.19 (DCS)                                                | Q.M.<br>(E.C.)                    | <ul> <li>The 37-38 bridge must be present.</li> <li>The MLC uses the 24Vdc from the door drive as common voltage for commands and door drive outputs.</li> <li>Commands: DOC, DCC, RSC, FFC. As example only the first two are reported in the diagram: the others follows the same connection rules.</li> <li>The door drive outputs, being dry contacts, can be connected to another common voltage, if requested by the MLC.</li> <li>The door drive outputs have a dedicated common voltage available for each output.</li> <li>In the diagram they have been grouped in a single pin, that represents a series of bridges between X2.4, X2.16, X2.18, X2.35</li> </ul>                                                                                                    |
| 24V_EC         | X2.34 (AUXS N.C.)<br>CDD5<br>X3.1.15 (+24V)<br>X3.1.5 (DOC)<br>X3.1.3 (DCC)<br>X3.2.37 (OV DD)<br>X3.2.38 (OV IN)<br>X3.2.38 (OV IN)<br>X2.18 X2.35<br>X2.1 (RVS N.C.)<br>X2.17 (DOS)<br>X2.19 (DCS)<br>X2.34 (AUXS N.C.) | Q.M.<br>(E.C.)<br>24V EC<br>OV EC | <ul> <li>Remove the 37-38 bridge and connect the external OV from MLC to the 38 pin.</li> <li>Commands: DOC, DCC, RSC, FFC. As example only the first two are reported in the diagram: the others follows the same connection rules.</li> <li>If local wired contacts are present: <ol> <li>use the same common voltage active for the commands.</li> <li>use the auxiliary 24Vdc of the door drive, recovering the 37-38 bridges. In this case check the compatibility between OV_DD and OV_EC.</li> </ol> </li> <li>The door drive outputs keep the same common voltage from MLC, used for the commands.</li> <li>The door drive outputs have a dedicated common voltage available for each output.</li> <li>In the diagram they have been grouped in a single pin, that represents a series of bridges between X2.4, X2.16, X2.18, X2.35</li> </ul> |

- Table 12: I/O signals connections vs MLC -

#### 4.2.2 Direct connection of optical detector to the CDD5

The present paragraph illustrates the connection of the external reversing sources (detector, light curtains, photocells) directly to the door drive, both as dry contacts or as devices that need also supply voltage.

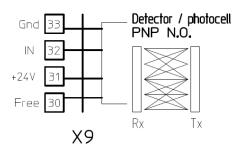

The X9 plug permits to directly connect a PNP device (N.O. or N.C.) to the CDD5: the door drive gives the supply voltage for the device, as reported in the following table:

| PIN | DESCRIPTION                                                                       | NOTES                                                              |  |
|-----|-----------------------------------------------------------------------------------|--------------------------------------------------------------------|--|
| 33  | GND                                                                               | 0V pin                                                             |  |
| 32  | DETC (IN)                                                                         | Input pin: connect the status pin of the PNP N.O. or N.C. detector |  |
| 31  | +24Vdc                                                                            | Voltage supply pin: 24Vdc, 100mA max                               |  |
| 30  | 30 Free Free pin: it may be used to fix the connection between RX and TX parts of |                                                                    |  |
|     |                                                                                   | detector                                                           |  |

- Table 13: direct connection of the optical detector -

NOTE: if it is necessary to connect a detector with N.C. output, reverse the input signal polarity by the parameter described in the paragraph 5.5.2 "PC21: reversing inputs logic settings".

NOTE: if it is necessary to connect a NPN detector, please contact Technical support per the dedicated instructions.

#### 4.2.3 Connection of input signals from optional local contacts

The present paragraph describes how to connect to the door drive the signals from the special local contacts: EOC, DTBC AUXC.

In this case a magnetic switch is normally installed on the door operator (car side), while on the floor side it is installed a support plate with two magnets that permits the commutations of the magnetic switch, that will be active only when the car is between the two magnets (car at the floor).

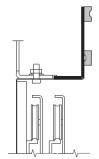

The magnetic switch should be then connected to the desired pin of the door drive. Refer to the paragraphs related to the different functions, for the specific descriptions.

| EN | CDD5: user manual – Rev02 | Page 21/69 |
|----|---------------------------|------------|
|    |                           |            |

### 4.3 HMI: front panel user interface

The CDD5 door drive has a front panel that permits to activate different working modes: Normal, Inspection and Configuration.

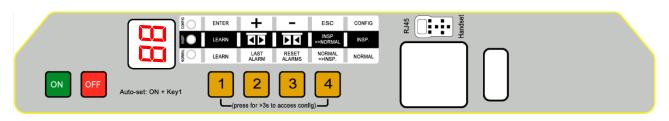

- Figure 4-2: front panel of the CDD5 door drive -

#### 4.3.1 Display

The display (7-segment, two digits) present on the front panel permits the direct visualization of the drive status and the current configurations, based on the active working mode. the following table reports the main possible visualizations:

| Digits | Description                                                                                                    |  |
|--------|----------------------------------------------------------------------------------------------------|--|
| ٥P     | Blinking: OPENING in progress<br>Fixed: Door OPENED                                                                                                    |  |
|        | Blinking: CLOSING in progress<br>Fixed: Door CLOSED                                                                                                    |  |
| Ru     | The controller auto-set procedure is in progress                                                                                                    |  |
| Er     | During the auto-set procedure an error occurred, the procedure has been interrupted and it must be restarted.                                                                                                    |  |
| 51     | Blinking: door Self-learning active but not in progress<br>Fixed: Self-learning opening movement in progress                                                                                                    |  |
| FE     | Blinking: forced closing with reduced speed is in progress                                                                                                    |  |
| RL     | Alarm active, alternate to the alarm code.                                                                                                    |  |
| 11     | Blinking: reversing movement in progress<br>Fixed: an external reversing source is active, with door opened.                                                                                                    |  |
|        | This means all the following:<br>- the door drive is waiting for a command<br>- the door panels are at intermediate position (not opened and not closed)<br>- the door drive is not receiving any command from the elevator controller |  |

- Table 14: mean visualizations on the front panel display -

#### 4.3.2 HMI user interface description

The CDD5 door drive has a front panel that allows to activate different functional modes: Normal, Inspection, Configuration.

|                          | ON OFF | Auto-set: ON + Key1                                                                                                    | 3 4                                                                                           |                                                                                                    |
|--------------------------|--------|----------------------------------------------------------------------------------------------------|-----------------------------------------------------------------------------------------------|----------------------------------------------------------------------------------------------------|
|                          | MODE   | NORMAL                                                                                                    | INSPECTION                                                                                    | CONFIGURATION                                                                                                  |
| Description              |        | Normal mode (automatic):<br>the door drive executes the<br>commands from MLC                                                                       | Inspection mode (manual):<br>the door drive executes<br>commands from the front<br>panel keys | Configuration mode: parameters<br>Programming                                                                  |
| S                        | NORMAL | ON                                                                                                    | OFF                                                                                           | OFF                                                                                                    |
| -EDS                     | INSP   | OFF                                                                                                    | ON                                                                                            | OFF                                                                                                    |
|                          | CONFIG | OFF                                                                                                    | OFF                                                                                           | ON                                                                                                    |
|                          | 1      | Only Key 1 pressed for t>1s:<br>Self-learning activation<br>Key 1 and key 4 pressed<br>together per t>3s:<br>Configuration mode access             | Only Key 1 pressed for t>1s:<br>Self-learning activation                                      | Enter<br>Access to parameter value<br>OR<br>Parameter value saving and<br>return to parameters list            |
|                          | 2      | Pressed and keep pressed<br>(t>3s):<br>Last alarm code showed ("no<br>AL" if no alarm present)                                                     | Door opening                                                                                  | +<br>Increase Parameter index,<br>OR<br>Increase Parameter value                                               |
| KEYS                     | 3      | Pressed for t>3s: reset of the<br>last alarm codes ("dL AL").<br>Key 2 and key 3 pressed<br>together for t>3s:<br>Speed profiles reset             | Door closing                                                                                  | -<br>Decrease Parameter index,<br>OR<br>Decrease Parameter value                                               |
|                          | 4      | Access to Inspection mode (if<br>only key 4 pressed for t<1s)<br>Access to Configuration mode<br>(if Key 1 and key 4 pressed<br>together for t>3s) | Return to Normal mode                                                                         | <b>Esc</b><br>Exit from parameter selection<br>OR<br>Exit from Configuration mode<br>and return to Normal mode |
| DISPLAY                  |        | Door drive status showed:<br>"" , "OP", "CL", "IM", "AL",                                                                                          | Door drive status showed:<br>"" , "OP", "CL", "IM", "AL",<br>                                 | Parameter list: "P" alternate to<br>the parameter index.<br>Parameter modification:<br>parameter value showed  |
| NOTES power on of the do |        | This is the default mode at the power on of the door drive.<br>ALL inputs are active                                                               | ALL the signal from the MLC are not active                                                    | Parameter selection: "P" showed alternate to the parameter index                                               |

- Table 15: functional table of the CDD5 front panel -

| EN |  |
|----|--|
|    |  |

### 4.4 External handset user interface

The CDD5 door drive can be connected with some of diagnostic and configuration tools, currently available on the market.

#### 4.4.1 Functional description and keys usage

In this paragraph the keys function are reported, for a proper use of the diagnostic/configuration tool.

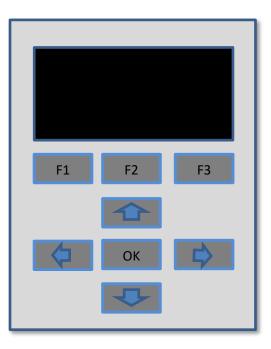

#### - Figure 4-3: Diagnostic/Programming tool example -

| KEY      | DESCRIPTION                                                                                                    |
|----------|----------------------------------------------------------------------------------------------------|
| F1 F2 F3 | The F1 F2 and F3 keys have different function, based on the current "menu".<br>In any case the key function is reported on the display above each key.   |
|          | In the selection list menu, scroll the list from bottom to top.<br>In the parameter change menu, permits to increase the parameter value.                |
|          | In the selection list menu, scroll the list from top to bottom.<br>In the parameter change menu, permits to decrease the parameter value.                |
|          | in some menus it permits to select parameter organized in particular parameter tables.                                                                   |
| ОК       | In the list menu, access to the selected (highlighted) voice.<br>In the selection menus, access to the parameter to change and to save the<br>set value. |

- Table 16: functional table of the external diagnostic tool -

#### 4.4.2 Handset menu-tree

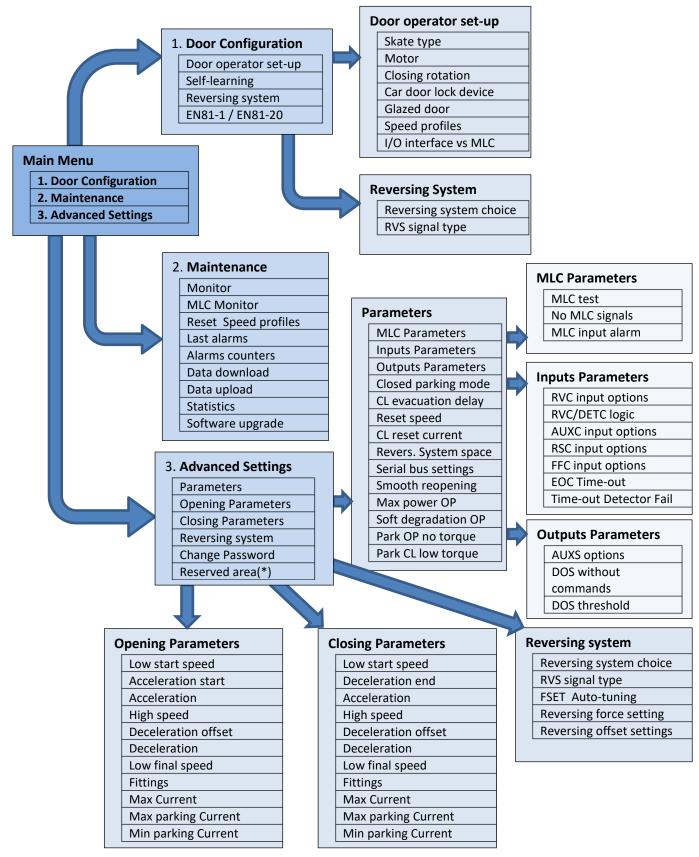

(\*): available only for manufacturer

### **4.5 Door Learning function**

The door learning function is the basic fundamental operation to be performed, to obtain a correct behaviour of the system. The CDD5 controller can perform two different door learning procedures:

- 1. Standard Learning
  - This procedure permits to learn the door space, from door closed (and clutch closed) position, to door open position. It can be started directly from the door drive front panel, or by external device. <u>Before starting the learning procedure, be sure to have pre-set all the parameters that</u> <u>identify the door operator (PC05 car door lock, PC26 skate type, PC22 closing rotation, PC90</u> <u>motor type, PC99 MLC interface)</u>.
- 2. Automatic learning
  - This procedure permits to learn automatically: the door space, the exact skate space measured on the belt (the skate type too) and the closing rotation. <u>Before starting the learning procedure,</u> <u>be sure to have pre-set all the other parameters that identify the door operator (PC05 car door lock, PC90 motor type, PC99 MLC interface). The auto-set procedure allows an optimal tuning of the controller interfaced to the door operator.
    </u>

NOTE: please refer to chapter 5, for the parameter list and set-up

#### 4.5.1 Standard Learning by HMI

The standard learning by HMI can be performed following the sequence reported in the table below:

| Sequence                                  | Notes                                                                                                    |  |
|-------------------------------------------|----------------------------------------------------------------------------------------------------|--|
| Controller power on                       | After main power supply is connected, press key 1                                                                                                    |  |
| Door operator parameters<br>configuration | Configure PC05, PC22, PC26, PC90, PC99 according to the installed door operator                                                                                                    |  |
| Inspection Mode Activation                | Press key 4 and check INSP led is on                                                                                                    |  |
| Door closing                              | Press continuously key 3, until the door is completely closed, checking that the display shows "CL" fixed                                                                                |  |
| Learning mode activation                  | Press key 1 for at least 1s, and check that the display shows "SL"                                                                                                    |  |
| Learning opening cycle activation         | Press shortly key 2, until the door starts to open with reduced speed, and the display shows "SL" blinking.<br>When the door is completely opened, the display visualisation switch from |  |
|                                           | "SL" blinking to "OP" fixed. The learning procedure is completed                                                                                                    |  |

- Table 17: standard learning sequence by HMI -

#### 4.5.2 Standard Learning by external Handset

The standard learning by external handset can be executed simply accessing to the "Self-learning" menu:

Main Menu → Door Configuration → Self-Learning

It is always suggested to execute a complete closing movement, before activating the learning procedure.

#### 4.5.3 Auto-set procedure: automatic learning function

This feature allows to automatically learn:

- 1. Installed motor type
- 2. Closing rotation
- 3. Actual skate space
- 4. Door space

#### Execution:

| STEP | Action                                                           | Result / Checks                                                                                                    |
|------|------------------------------------------------------------------|----------------------------------------------------------------------------------------------------|
| 1    | Align car and landing door                                       | Check alignment                                                                                                    |
| 2    | Switch off door drive by pressing OFF key                        | Check the door drive is OFF                                                                                                    |
| 3    | Set manually the door position at closed panels and skate opened | Check the correct panels closed position. This position represents the starting point for the skate space measurement                        |
| 4    | Press and keep pressed key 1, and press<br>ON key                | Keep pressed key 1, until the door drive front panel display shows "Au"                                                                      |
| 5    | Wait                                                             | The door moves shortly in both directions to acquire information                                                                             |
| 6    | Wait                                                             | The door will completely closed the door and the clutch with reduced speed.                                                                  |
| 7    | Wait                                                             | The door will completely open with reduced speed and the display visualization switch from "Au" to "Op". The Auto-set procedure is completed |

- Table 18: auto-set learning procedure -

In case the procedure ends before it is completed, check the display to have information about the possible errors:

| Display                   | Error                                                                        | Solution                                                                                                    |
|---------------------------|------------------------------------------------------------------------------|----------------------------------------------------------------------------------------------------|
| <b>AL</b><br>+ alarm code | An alarm occurred during auto-set procedure                                  | Refer to alarms table (paragraph 6.1 "Alarms")<br>and to the related solutions.<br>AL04: wrong motor cables connection<br>AL05: wrong or not present encoder connection<br>AL07: motor cables not connected |
|                           | The starting panels position is not correct                                  | Repeat the procedure focusing the attention to the panels closed and skate opened position                                                                                                    |
| Er                        | The measured skate space is out of the acceptability range [1 ; 150]mm       | Check the installed skate. In case of skate not present, check the starting position.                                                                                                    |
|                           | Obstacles and/or frictions are present and does not allow the door movement. | Remove any possible obstacle and friction                                                                                                    |

- Table 19: possible errors during auto-set learning procedure -

IMPORTANT: in case auto-set procedure completes correctly, but the resulting speed profiles show any anomalous behaviour near the panels closed position, repeat the procedure **paying attention to the initial panel position, that must be CLOSED (that means no gap between panels) and the skate MUST be COMPLETELY OPENED.** 

#### CDD5

### **4.6 Diagnostic Functions**

#### 4.6.1 Diagnostic operations by HMI

The diagnostic operations allowed by door drive front panel are limited, but permit to execute some basic functions as described below.

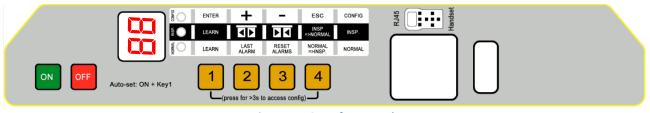

- Figure 4-4: CDD5 front panel -

#### 4.6.1.1 Profiles check in Inspection Mode

It is possible to verify the correct opening and closing of the door, activating the Inspection Mode from the front panel (pressing key 4, until INSP led is on). In this mode it is possible to check:

- Correct setting of the closing rotation (pressing key 2 or 3 and checking opening and closing accordingly)
- Correct execution of the normal speed profiles
- Correct setting of the door opened and door closed, checking the feedback from the display that shows "oP" and "CL" blinking and becomes fixed when movement is completed.

#### 4.6.1.2 Alarm code reading and alarms reset in Normal Mode

It is possible to read the last warning/alarm code activated by the door drive keeping pressed the "2" button on the drive front panel, when the drive is in Normal mode.

#### 4.6.1.3 Default Speed Profiles in Normal Mode

It is possible to apply the default values for the speed profiles, to recover the door drive to the factory settings, in case of wrong behaviour after different parameters change.

Press key 2 and 3 together for at least 3s. the CDD5 then proceed to the application of the default speed profiles and performs an automatic restart.

#### 4.6.2 Diagnostic operations by Handset

The external handset permits to perform a deep diagnostic of the door controller:

- Check of ALL the settings
- Speed profiles check
- Drive readings check
- Check of ALL I/O

#### 4.6.2.1 I/O diagnostic

Access to "Main Menu"  $\rightarrow$  "Maintenance"  $\rightarrow$  "MLC Monitor" and check the status of ALL inputs and outputs of the door drive. When the signal is active, the correspondent signal description results highlighted.

ATTENTION: in this menu the controller returns in Normal mode, and executes all the commands coming from the Main Lift Controller.

The following table shows the I/O visualization:

| INP | OUTPUTS |      |
|-----|---------|------|
| DOC | EOC     | DOS  |
| DCC | DTBC    | DCS  |
| RSC | AUXC    | RVS  |
| RVC | DETC    | AUXS |
| FFC |         | BUZS |

- Table 20: I/O signals reported -

#### 4.6.2.2 Profiles and measurements checks

Access to: "Main Menu"  $\rightarrow$  "Maintenance"  $\rightarrow$  "Monitor". The "Monitor" menu permits to check the speed profiles (speed reported in m/s), output power (in W) and output force (in N). By pressing OK button, it is possible to access to the measurements table as reported below:

| MEASUREMENTS |       |                                                         |          |       |                                                |  |  |
|--------------|-------|---------------------------------------------------------|----------|-------|------------------------------------------------|--|--|
|              |       | Column 1                                                | Column 2 |       |                                                |  |  |
| Symbol       | Units |                                                         | Symbol   | Units |                                                |  |  |
| 0            | ms    | Last panels opening time (even if<br>partial reopening) | D        | mm    | Learned door space (including clutch movement) |  |  |
| С            | ms    | Last panels closing time (even if<br>partial reopening) | S        | mm    | Actual door position                           |  |  |
| E            | imp   | Encoder pulses (speed transducer) counter status        | Т        | °C    | Estimated motor temperature                    |  |  |
| I            | mA    | Instantaneous motor current                             | F        | Ν     | Actual Closing force limit                     |  |  |
| В            | %     | % of battery charge (0=battery not connected)           | G        | -     | -                                              |  |  |

- Table 21: measurements reported in the monitor menu table -

NOTE: the space measurements are calculated based on the encoder mounted on the motor. The absolute precision is then influenced by all the transmission system tolerances.

### 4.7 Firmware upgrade function

The CDD5 door drive firmware can be upgraded, in case new versions are available, using a special usb stick (refer to paragraph 7.2), that presents two access sides:

- > Computer access side: USB connector
  - The stick can be connected to any PC that has usb ports: the stick is recognized by the PC as a mass storage device. Copy the version to be installed on the usb stick and proceed with the normal operations to remove the stick from the PC.
  - Check that usb stick contains only the version to be installed. In case of multiple versions, the more recent one will be installed.
- > Door drive access side: RJ45 connector
  - Connect the stick to the door drive, into the X8 plug. Proceed the with the upgrading sequence reported in the following table.

| STEP | Description                      | Stick LEDS<br>Visualization | CDD<br>Display | Notes                                                                                                    |
|------|----------------------------------|-----------------------------|----------------|----------------------------------------------------------------------------------------------------|
| 0    | Door drive<br>power off          | Off                         | Off            | Press OFF key on the CDD5 front panel                                                                                                    |
| 1    | Insert usb stick<br>into X8      | Off                         | Off            |                                                                                                    |
| 2    | Door drive<br>power on           | All leds blinking           | ""             | <ul> <li>Press ON key on the CDD5 front panel</li> <li>Initialization phase: <ul> <li>communication between stick and door drive</li> <li>data acquisition from the door drive</li> <li>check of available file, compatible with the connected door drive</li> <li>if this checks are successfully completed the usb stick sets the programming mode on the door drive → go to step4</li> <li>if any error happened → step3</li> </ul> </li> </ul> |
| 3    | Initialization<br>error          | RED Led on                  | " <u> </u> "   | An error happened during initialization phase:<br>- there is no communication between stick and door drive<br>Or<br>- the stick has not saved any file compatible with the connected<br>door drive<br>Or<br>- the connected door drive is not compatible with the stick<br>Remove the usb key, check the files and retry                                                                                                    |
| 4    | Restart request                  | YELLOW Led<br>blinking      | ""             | Switch off the door drive by pressing OFF key.<br>Switch on the door drive by pressing ON key.<br>→ step5                                                                                                    |
| 5    | Initialization                   | All leds blinking           | Off            | Communication initialization in programming mode.<br>→ step6                                                                                                    |
| 6    | Firmware<br>upgrade              | GREEN Led<br>blinking       | Off            | New firmware download in progress from the usb stick to the door drive memory.<br>if the download is completed correctly $\rightarrow$ step8<br>if any error occurred $\rightarrow$ step7                                                                                                    |
| 7    | Firmware<br>upgrade failed       | RED Led on                  | Off            | The upgrade has failed. The door drive remains in programming mode. Switch off and on the controller, keeping the usb key connected; then return to step5.                                                                                                    |
| 8    | Firmware<br>upgrade<br>completed | GREEN Led on                | ""             | The firmware upgrade has completed successfully. Remove the usb key. Switch off and on the door drive and then check the controller behaviour.                                                                                                    |

- Table 22: firmware upgrade sequence using usb Key -

Verify on the web site "www.computecelectronics.it" any available new firmware versions.

| EN CDDS: user manual – Rev02 Page 30/69 |
|-----------------------------------------|
|-----------------------------------------|

### 4.8 Specific function for alignment to EN81-20/50 code

Starting from firmware version v03.01.000, are available the specific functions for the compliance to the new requests included in the EN81-20/50. The parts concerning the door drive, these requests can be resumed in the below table:

| Punto della norma EN81-20       | Descrizione                                                   |  |
|---------------------------------|---------------------------------------------------------------|--|
| Section 5.3.6.2.2.1 b)          | Gap reduction for deactivation of the reversing device        |  |
| Section 5.3.6.2.2.1 b) 4)       | Low energy closing with light curtains disabled               |  |
| Section 5.3.6.2.2.1 d)          | Immediate back-step after obstacle                            |  |
| Section 5.3.6.2.2.1 h)          | Glass doors: reversing during opening movement                |  |
| Section 5.3.6.2.2.1 i) 1) 2) 3) | Finger protection device management                           |  |
| Section 5.3.15.1                | Car door evacuation at floor also if main power supply active |  |
| Section 5.10.1.2.3              | Residual current limitation                                   |  |
| Section 5.10.4.2 e 5.10.4.3     | Pre-activation of the motor overheating                       |  |

### **5** Parameters

The CDD5 door drive can be configured by a parameters set, most of them are accessible also from the door drive front panel. The following table reports all the parameters that can be changed by the door drive front panel. The associated functions are described in detail in the next paragraphs. **The parameters highlighted in the table represents the key parameter for the door operator configuration**.

| N° | RANGE    | DEFAULT | Name                                 | Values Description                                           |  |
|----|----------|---------|--------------------------------------|--------------------------------------------------------------|--|
| 00 | [0;2]    | 0       | Reversing events management          | 00 = internal                                                |  |
|    |          |         |                                      | 01 = external when moving                                    |  |
|    |          |         |                                      | 02 = external, moving + parking                              |  |
| 01 | [0;2]    | 0       | MLC commands check                   | 00 = level.                                                  |  |
|    |          |         |                                      | 01 = level, also when parking.                               |  |
|    |          |         |                                      | 02 = same as 01 value                                        |  |
| 02 | [0 ; 2]  | 0       | Door drive reaction on MLC commands  | 00 = instant stop                                            |  |
|    |          |         | not present                          | 01 = low speed + stop                                        |  |
|    |          |         |                                      | 02 = low speed cycle                                         |  |
| 03 | [0;1]    | 0       | No MLC signal alarm                  | 00 = disabled                                                |  |
|    |          |         |                                      | 01 = enabled                                                 |  |
| 04 | [0 ; 2]  | 0       | RVC input option                     | 00 = reversing on RVC edge                                   |  |
|    |          |         |                                      | 01 = reversing on RVC active level                           |  |
|    | [0, 4]   | •       | Condean la altima dantina            | 02 = mechanical safety edge                                  |  |
| 05 | [0;1]    | 0       | Car door locking device              | 00 = car door lock not present<br>01 = car door lock present |  |
|    | [0.1]    | 0       | Classed door                         | 01 = car door lock present<br>00 = not present               |  |
| 06 | [0;1]    | U       | Glazed door                          | 01 = present                                                 |  |
| 07 | [0;3]    | 3       | AUXS output options                  | 00 = disabled                                                |  |
| 07 | [0,3]    | 5       |                                      | 01 = active during door opening                              |  |
|    |          |         |                                      | 02 = active after space % reached                            |  |
|    |          |         |                                      | 03 = Alarm signal                                            |  |
| 08 | [0 ; 99] | 50      | Space percentage (related to PC07=2) | 00 = door closed 99 = door opened                            |  |
| 09 | [0;99]   | 65      | Closing force limit                  | 00 = 100N 99 = 150N (based on the                            |  |
| 05 | [0,00]   |         |                                      | motor)                                                       |  |
| 10 | [0 ; 99] | 50(*)   | Opening high speed                   | (*) con PC33 = 02                                            |  |
| 11 | [0 ; 99] | 34(*)   | Opening low start speed              | (*) con PC33 = 02                                            |  |
| 12 | [0 ; 99] | 80(*)   | Opening profile fittings             | (*) con PC33 = 02                                            |  |
| 13 | [0;99]   | 40(*)   | Closing high speed                   | (*) con PC33 = 02                                            |  |
| 14 | [0;99]   | 16(*)   | Closing final low speed              | (*) con PC33 = 02                                            |  |
| 15 | [0;99]   | 99(*)   | Closing profile fittings             | (*) con PC33 = 02                                            |  |
| 19 | [0;1]    | 1       | Fire-Fighting mode                   | 00 = closing force detection disabled                        |  |
| 19 | .~, -]   | -       |                                      | 01 = reduced sensitivity                                     |  |
| 20 | [1;5]    | 1       | Battery opening cycle duration       | Expressed in minutes                                         |  |
|    | •        |         | (related to EOC command function)    |                                                              |  |
| 21 | [0;1]    | 0       | Reversing source signal logic        | 00 = N.O.                                                    |  |
|    | -        |         |                                      | 01 = N.C.                                                    |  |
| 22 | [0;1]    | 0       | Closing rotation                     | 00 = clockwise                                               |  |
|    |          |         |                                      | 01 = counter-clockwise                                       |  |

| N° | RANGE      | DEFAULT  | Name                                              | Values Description                            |  |
|----|------------|----------|---------------------------------------------------|-----------------------------------------------|--|
| 23 | [0 ; 99]   | 70       | % partial opening on AUXC active                  | 00 = door closed 99 = door opened             |  |
| 24 | [0;1]      | 0        | Reopening with reduced profile                    | 00 = disabled                                 |  |
| 24 | [0, 1]     | Ũ        |                                                   | 01 = enabled                                  |  |
| 25 | [0;1]      | 0        | Door closed parking mode                          | 00 = skate closed (continuous torque on the   |  |
| 25 | [-, _]     | -        |                                                   | motor)                                        |  |
|    |            |          |                                                   | 01 = skate opened (without additional         |  |
|    |            |          |                                                   | torque on the motor)                          |  |
| 26 | [0;2]      | 1        | Installed skate type                              | 00 = \$20                                     |  |
|    | [-,-]      |          |                                                   | 01 = S90                                      |  |
|    |            |          |                                                   | 02 = \$120                                    |  |
| 27 | [0;1]      | 0        | Closing force detection when RSC                  | 00 = closing force detection DISABLED         |  |
| 27 | [-, _]     | -        | active                                            | 01 = closing force detection ENABLED          |  |
| 32 | [0;1]      | 0        | AUXC input options                                | 00 = disabled                                 |  |
| 52 | [-, _]     | -        |                                                   | 01 = partial opening floor input              |  |
| 33 | [0;5]      | 2        | Speed profile                                     | 00 = 50%                                      |  |
| 55 | [0,0]      | -        |                                                   | 01 = 75%                                      |  |
|    |            |          |                                                   | 02 = 100%                                     |  |
|    |            |          |                                                   | 03 = 125%                                     |  |
|    |            |          |                                                   | 04 = 150%                                     |  |
| 34 | [0:2]      | 0        | RVS output signal type                            | 00 = active until DOC command from MLC.       |  |
| 54 | [•·=]      | °        |                                                   | 01 = active until reopening completed         |  |
|    |            |          |                                                   | 02 = active for 0.5s                          |  |
| 36 | [0;1]      | 0        | Maximum opening power                             | 00 = disabled                                 |  |
| 50 | [0)=]      | °        | (to be enabled only if strictly necessary because | 01 = enabled                                  |  |
|    |            |          | accelerate the system wear)                       |                                               |  |
| 37 | [0;1]      | 1        | DOS output activation without                     | 00 = DOS active only if DOC active            |  |
|    |            |          | commands from MLC                                 | 01 = DOS active also in case of manual        |  |
|    |            |          |                                                   | opening                                       |  |
| 38 | [5 ; 40]   | 25       | Door opened DOS activation tolerance              | Expressed in mm                               |  |
| 39 | [0;1]      | 0        | Opening profile performances                      | 00 = disabled                                 |  |
|    |            |          | reduction, in front of motor                      | 01 = enabled                                  |  |
|    |            |          | overheating                                       |                                               |  |
| 42 | [0;1]      | 1        | Closing force detection limit auto-               | 00 = disabled                                 |  |
|    |            |          | tuning                                            | 01 = enabled                                  |  |
| 43 | [0;1]      | 0        | Door opened parking without torque                | 00 = disabled                                 |  |
|    |            |          |                                                   | 01 = enabled                                  |  |
| 44 | [1;10]     | 02 (STD) | Clutch relaxing tolerance during CL               | Expressed in mm, adjustable with 1mm          |  |
|    |            | 07 (EXP) | parking with closed skate                         | step.                                         |  |
| 45 | [5 ;305]   | 30       | Clutch relaxing activation delay during           | Expressed in %: 0%=5s, 100%=305s.             |  |
|    |            |          | CL parking with closed skate                      | Default 30%=90s. Step 1%=3s                   |  |
| 47 | [0 ; 99]   | 30       | Light curtains continuous interruption            | 00 = function disabled                        |  |
|    |            |          | with door open timeout                            | 01 99 = delay in seconds                      |  |
| 48 | [0 ; 99]   | 90       | Opening force limiter percentage                  | 00 = function disabled                        |  |
|    |            |          |                                                   | 01 99 = % of opening force, respect to        |  |
|    |            |          |                                                   | the maximum opening force                     |  |
| 49 | [0 ; 99]   | 10       | Door closed parking with open skate               | 00 = function disabled                        |  |
|    |            |          | (evacuation enabled) delay value                  | 01 99 = delay in seconds                      |  |
| 50 | [-50 ; 50] | 0        | Open skate offset during evacuation               | Active only if P49 is active: space offset of |  |
| -  |            |          | function                                          | skate opening respect to the installed skate  |  |
|    |            | 1        |                                                   | space value                                   |  |

| N° | RANGE                   | DEFAULT | Name                                    | Values Description                                              |  |
|----|-------------------------|---------|-----------------------------------------|-----------------------------------------------------------------|--|
| 51 | [0 ; 20]                | 10      | Obstacle detectioin disabling offset at | 0 = 0%                                                          |  |
|    |                         |         | door closed                             | 10 = 100%                                                       |  |
|    |                         |         |                                         | 20 = 200%                                                       |  |
| 52 | [0;1]                   | 0       | Active code selection                   | 0 = EN81-1                                                      |  |
|    |                         |         |                                         | 1 = EN81-20                                                     |  |
| 62 | [-50;+50]               | 0       | Opening deceleration offset             | Expressed in mm                                                 |  |
| 63 | [-50;+50]               | 0       | Closing deceleration offset             | Expressed in mm                                                 |  |
| 64 | [0 ; 99]                | 18      | Opening final low speed                 | Expressed in %. The value can change based                      |  |
|    |                         |         |                                         | on the speed profile selected                                   |  |
| 70 | -                       | -       | Speed profiles reset                    | -                                                               |  |
| 90 | 0,1,2,                  | 0       | Installed motor type                    | 0 = self-recognized                                             |  |
|    | 12,13,                  |         |                                         | 1= Moog 1Nm / Siboni                                            |  |
|    | 20,21,                  |         |                                         | 2 = Moog 2Nm                                                    |  |
|    | 23                      |         |                                         | 12 = GR63x25+SG80K                                              |  |
|    |                         |         |                                         | 13 = GR63x55+SG120K                                             |  |
|    |                         |         |                                         | 20 = M63x50+SN40(15:1) +Enc100                                  |  |
|    |                         |         |                                         | 21 = M63x25+SN31(15:1)+Enc100<br>23 = M48x60+SN22,6(7:1)+Enc100 |  |
| 04 | 1 2 1 2 1 2             |         | December of meters to me                |                                                                 |  |
| 91 | 1,2,12,13,<br>20, 21,23 | -       | Recognized motor type                   | Refer to the previous parameter values                          |  |
| 99 | [0;2]                   | 0       | MLC commands interface logic            | 0 = DOC DCC RSC in normal logic, RSC is forced                  |  |
| 55 |                         |         |                                         | closing signal                                                  |  |
|    |                         |         |                                         | 1 = DOC DCC RSC in reversed logic, RSC is a                     |  |
|    |                         |         |                                         | reduced speed movement enable signal                            |  |
|    |                         |         |                                         | 2 = DOC DCC RSC in normal logic, RSC is a                       |  |
|    |                         |         |                                         | reduced speed movement enable signal                            |  |

- Tablle23: parameter list of the CDD5 door drive -

### **5.1 Door operator configuration Parameters**

The present paragraph reports the description of all the parameters related to the set-up of the door operator, to associate the door drive to the installed door operator type:

- Installed skate type
- Installed motor
- Motor rotation sense
- Car door lock device
- Glass door
- MLC commands interface logic

With the auto-set procedure the drive automatically recognizes:

- motor type
- closing rotation
- skate type and learns the skate and door space

This procedure permits to the controller to learn the exact skate space, with important advantages respect to the manual settings where the nominal skate space is applied. In case it is preferred to proceed with the standard door learning, it is necessary to set all the parameter of the door operator, before starting the procedure.

| EN | CDD5: user manual – Rev02 | F |
|----|---------------------------|---|
|    |                           |   |

#### 5.1.1 PC26: installed skate type

The installed door operator where the CDD5 is mounted, may have different skate types. To have a correct behaviour (opening and closing speed profiles, final approach to the panels closed, reversing, etc.), it is necessary to set the correct value for this parameter.

| Parameter value                          | Related automatic settings                                                                          | Note s                                                                                                    | Skate representation |
|------------------------------------------|----------------------------------------------------------------------------------------------------|----------------------------------------------------------------------------------------------------|----------------------|
| 00 = skate <b>S20</b>                    | Aluminium skate<br>Skate space = 20mm<br>OP acceleration start = 20mm<br>CL deceleration end = 25mm | The space measured on<br>the belt between the<br>skate opened and skate<br>closed positions is about<br>20mm  | H                    |
| <b>01 = skate S90</b><br>(default value) | Iron Skate<br>Skate space = 90mm<br>OP acceleration = 90mm<br>CL deceleration end = 100mm           | The space measured on<br>the belt between the<br>skate opened and skate<br>closed positions is about<br>90mm  |                      |
| 02 = skate <b>S120</b>                   | Iron Skate<br>Skate space = 120mm<br>OP acceleration = 120mm<br>CL deceleration end = 125mm         | The space measured on<br>the belt between the<br>skate opened and skate<br>closed positions is about<br>120mm | Ĥ                    |

- Table 24: main skate types -

: it is possible to set manually any installed skate type, in case the installed skate results different from the ones reported in the previous table, modifying the "sub-parameters" indicated in the "Related automatic settings" of the previous table (accessible only by external handset). It is suggested anyway to perform in this case the auto-set procedure, to learn the exact values for all the parameters influenced by the actual skate space measured on the belt.

#### 5.1.2 PC90: installed motor type

This parameter permits to set the installed motor type, applying the automatic selection or setting manually the installed motor code, as reported in the table below:

| Motor type                            | Reference image                                                                                                    |   |    |    |
|---------------------------------------|----------------------------------------------------------------------------------------------------|---|----|----|
| 00 = self-recognized                  | The door drive automatically detects the motor type connected at every power on. To avoid the self-recognizing cycle at every power on, set manually the motor type.<br>Motors automatically recognized: |   |    |    |
|                                       |                                                                                                    |   | 12 | 13 |
| 01 = Moog 1Nm (4:1 belt) + Enc500     |                                                                                                    | ¢ |    |    |
| 02 = Moog 2Nm (4:1 belt) + Enc500     |                                                                                                    | ¢ |    |    |
| 12 = GR 63x25 + SG80K (15:1) + Enc100 |                                                                                                    | O |    |    |
| 13 = GR 63x55 + SG120 (15:1) +Enc100  |                                                                                                    | 6 |    |    |
| 20 = M63x50 + SN40 (15:1) + Enc100    |                                                                                                    |   | -  |    |
| 21 = M63x25 + SN31 (15:1) + Enc100    |                                                                                                    |   | -  |    |
| 23 = M48x60 + SN 22,6 (7:1) + Enc100  | Table 25: selectable :                                                                                                    |   | -  |    |

- Table 25: selectable motor list -

#### 5.1.3 PC22: closing rotation sense

The motors installed on the field can have the rotation pulley mounted on the right or on the left respect to the motor shaft: this means that the motor, to rotate in the correct sense need to rotate in opposite sense based on the installation type. This parameter permits to configure the correct closing rotation sense, as reported in the following table:

| Parameter value        | Notes                                                                                      |
|------------------------|--------------------------------------------------------------------------------------------|
| 00 = clockwise         | The motor pulley, in frontal view, rotates in <b>clockwise</b> sense when door is closing. |
| (default value)        |                                                                                            |
| 01 = counter-clockwise | The motor pulley, in frontal view, rotates in <b>counter-clockwise</b> sense when door is  |
|                        | closing.                                                                                   |

The check of the rotation sense can be executed with door operator switched off, or checking the door movement with the door drive in Inspection mode.

EN

#### 5.1.4 PC05: car door locking device settings

This parameter allows to configure the system to manage the unlocking operation when the car door locking device is installed, as reported in the table below. The main function executed by the door controller in case the car door locking device is present is the unlocking movement when main power is off, to permit the evacuation from the car to the floor.

| Parameter value                     | Notes                                                                                                    |
|-------------------------------------|----------------------------------------------------------------------------------------------------|
| 00 = not present<br>(default value) | The car door locking device is not present: in case of black-out, when door is closed, the controller keeps the skate closed, with the residual energy stored inside the controller.                                                                                                    |
| 01 = present                        | <ul> <li>The car door locking device is present: in case of black-out, when door is closed, the controller tries immediately to open the skate and the panels for at least 20mm, with the residual energy stored inside the controller.</li> <li>If the cabin is inside the unlocking zone, this movement permits the unlocking of the hook, and the consequent possibility to open manually the car and landing door.</li> <li>If the car is outside the unlocking zone, this movement is not permitted by the hook, and the car door remains blocked, because the evacuation is not possible.</li> </ul> |

#### 5.1.5 PC06: glass door settings

This parameter allows to configure the installed door type, if with or without glass panels, to activate if necessary the functions related to the glass panels, according to the standards limits.

| Parameter value             | Notes                                                 |
|-----------------------------|-------------------------------------------------------|
| 00 = door panels not glazed | All the door panels of the lift haven't glass panels  |
| (default value)             |                                                       |
| 01 = glazed door panels     | At least one of the door panels of the lift has glass |
|                             |                                                       |
| $\wedge$                    |                                                       |

: refer to paragraph 8.6 for the verification of the standards limits.

#### 5.1.6 PC99: MLC interface logic settings

This parameter permits to configure the MLC commands (DOC, DCC, RSC) management on the door drive, even from the input logic side, that on from the function of the RSC, as reported in the following table:

| Parameter value                   | Notes                                                                        |
|-----------------------------------|------------------------------------------------------------------------------|
| 00 = DOC DCC RSC active high and  | The DOC DCC RSC are high active ( the MLC closes the signals to the used     |
| RSC function is forced closing at | 24Vdc). The RSC signal is a forced closing signal. The activation of the RSC |
| reduced speed signal              | from the MLC means the high priority closing with reduced speed, even if     |
| (default value)                   | DOC signal is active.                                                        |
| 01 = DOC DCC RSC active low, RSC  | The DOC DCC RSC commands are low active (the MLC closes the signals to the   |
| function is reduced speed         | used OV). The RSC command is the enable signal for the reduced speed         |
| movement enable signal            | movement. The activation of the RSC itself does not start any movement, but: |
|                                   | DOC + RSC = opening with reduced speed                                       |
|                                   | DCC + RSC = closing with reduced speed                                       |
| 02 = DOC DCC RSC active high,     | The DOC DCC RSC commands are high active (the MLC closes the signals to      |
| RSC function is reduced speed     | the used 24Vdc). The RSC command is the enable signal for the reduced        |
| movement enable signal            | speed movement. The activation of the RSC itself does not start any          |
|                                   | movement, but:                                                               |
|                                   | DOC + RSC = opening with reduced speed                                       |

| EN | CDD5: user manual – Rev02 | Page 37/69 |
|----|---------------------------|------------|
|    |                           |            |

|--|

DCC + RSC = closing with reduced speed

The following table reports the functional description of all the DOC, DCC and RSC signals combination, when PC99=0:

The  $\checkmark$  symbol means the activation edge of the signal, from off  $\rightarrow$  on status

The  $\checkmark$  symbol means the deactivation edge of the signal, from on  $\rightarrow$  off status

| DOC | DCC                                             | RSC      | Door movement                                                                               |  |  |
|-----|-------------------------------------------------|----------|---------------------------------------------------------------------------------------------|--|--|
| 0   | 0                                               | off      | Door stopped (according to PC02=0 default value)                                            |  |  |
| 0   | 0                                               | ŀ        | The door closes with reduced speed.                                                         |  |  |
| 0   | 0                                               | on       |                                                                                             |  |  |
| 0   | 0                                               | <b>_</b> | The door stops, from the previous forced closing at reduced speed                           |  |  |
|     | 0                                               | off      | The door starts opening with normal speed                                                   |  |  |
| F   | 0                                               | on       | The door remains closed or continues to close at reduced speed, based on the door position. |  |  |
| 1   | 0                                               | off      | The door opens with normal speed                                                            |  |  |
| 1   | 0                                               | <b>_</b> | The door stops the opening movement, and reverses closing at reduced speed                  |  |  |
| 1   | 0                                               | -        | The door stops the reduced speed closing, and reverses opening with normal speed            |  |  |
| 0   | f Off The door starts closing with normal speed |          |                                                                                             |  |  |
| 0   | ₽                                               | on       | The door continues to close with reduced speed                                              |  |  |
| 0   | 1                                               | off      | The door closes with normal speed                                                           |  |  |
| 0   | 1                                               | ┕        | The door reduces the speed and continues to close with reduced speed                        |  |  |
| 0   | 1                                               | ┍╸       | The door completes the closing movement with reduced speed                                  |  |  |

The following table reports the functional description of all the DOC DCC and RSC signals combination, when PC99=1 or PC99=2:

| DOC | DCC        | RSC      | Door movement                                                        |  |  |  |
|-----|------------|----------|----------------------------------------------------------------------|--|--|--|
| 0   | 0          | off      | por stopped                                                          |  |  |  |
| 0   | 0          | on       | por stopped                                                          |  |  |  |
| 0   | 0          | ł        | Door stopped                                                         |  |  |  |
| 0   | 0          | P        | Door stopped                                                         |  |  |  |
| F   | 0          | off      | ne door starts opening with normal speed                             |  |  |  |
| _₹  | 0          | on       | ne door starts opening with reduced speed                            |  |  |  |
| 1   | 0          | off      | The door opens with normal speed                                     |  |  |  |
| 1   | 0          | _        | The door reduces the speed and continues to open with reduced speed  |  |  |  |
| 1   | 0          | <b>P</b> | The door completes the opening movement with reduced speed           |  |  |  |
| 0   |            | off      | The door starts closing with normal speed                            |  |  |  |
| 0   | _ <b>_</b> | on       | The door starts closing with reduced speed                           |  |  |  |
| 0   | 1          | off      | The door closes with normal speed                                    |  |  |  |
| 0   | 1          | <u> </u> | The door reduces the speed and continues to close with reduced speed |  |  |  |
| 0   | 1          | ₹        | The door completes the closing movement with reduced speed           |  |  |  |

| EN | CDD5: user manual – Rev02 | Page 38/69 |
|----|---------------------------|------------|
|    |                           |            |

## **5.2 Speed profiles**

#### 5.2.1 P33: Pre-set Speed Profiles

The speed profiles can be changed simply selecting the value of this parameter PC33, that offers the possibility to choose between 5 pre-set speed profiles:

| Parameter value    | Notes        | Performances |
|--------------------|--------------|--------------|
| 04                 | Profile 150% | Fast         |
| 03                 | Profile 125% |              |
| 02 (default value) | Profile 100% |              |
| 01                 | Profile 75%  |              |
| 00                 | Profile 50%  | Slow         |

: refer to paragraph 8.6 to check the standards and code limits.

The speed profiles are associated both to opening and closing, as shown in the following table:

| Profile | Parameters      | Default Profile |     |      |      |      |
|---------|-----------------|-----------------|-----|------|------|------|
| Profile | Parameters      | 50%             | 75% | 100% | 125% | 150% |
| OPENING | High speed      | 30%             | 40% | 50%  | 70%  | 90%  |
|         | Low start speed | 34%             | 34% | 34%  | 34%  | 34%  |
|         | Fittings        | 99%             | 90% | 80%  | 70%  | 60%  |
|         | Low final speed | 18%             | 18% | 18%  | 18%  | 18%  |
| CLOSING | High speed      | 30%             | 35% | 40%  | 50%  | 60%  |
|         | Fittings        | 99%             | 99% | 90%  | 90%  | 90%  |
|         | Low final speed | 16%             | 16% | 16%  | 16%  | 16%  |

NOTE: the reported values refers to default conditions, and may be different based on the installed firmware version.

In case it is necessary to fine tune the speed profiles, it is possible to change the following parameters related to the profile (some of these are accessible only from external device):

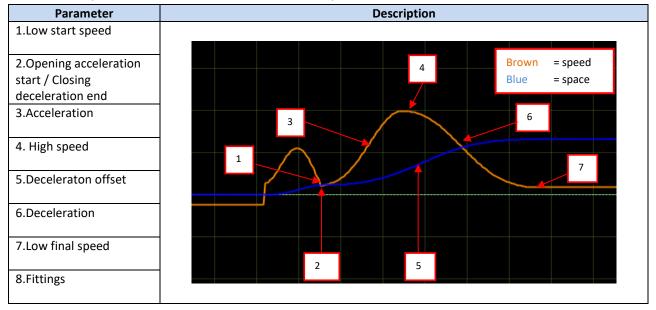

| EN | CDD5: user manual – Rev02 | Page 39/69 |
|----|---------------------------|------------|

## **5.3 Reversing management in closing direction**

| Parameter value        | Notes                                                                                     |  |
|------------------------|-------------------------------------------------------------------------------------------|--|
| 00 = internal          | The door drive, once received the activation of a reversing source, external or internal  |  |
| (default value)        | (closing force limiter), reopens automatically the door activating the RVS output,        |  |
|                        | without waiting for any command from the MLC.                                             |  |
| 01 = external when     | The door drive, once received the activation of a reversing source, external or internal  |  |
| moving                 | (closing force limiter), stops the current movement, activates the RVS output and         |  |
|                        | waits for a command from MLC.                                                             |  |
| 02 = external moving + | As previous value, in addition the door drive checks the external reversing sources       |  |
| parking.               | (barriers, photocells) status, if directly connected to it, also during parking with door |  |
|                        | opened. In case the reversing sources are active, the drive will not execute closing      |  |
|                        | command and activates RVS.                                                                |  |

#### 5.3.1 PC00: reversing events management

NOTE: if values 01 or 02 are set, the controller waits always for a DOC command from the MLC to reopen; if after 0.5s from the reversing event activation the DOC command is not yet active, the door starts to close with reduced speed and activates the AL03 warning to store the MLC reversing not activated in the statistics.

#### 5.3.2 PC34: RVS output activation type

| Parameter value                                             | Notes                                                                                                    |
|-------------------------------------------------------------|----------------------------------------------------------------------------------------------------|
| 00 = active until DOC<br>command activated                  | The door drive, once the external reversing source is active or the closing force limiter is active, activates the RVS output that remains active until MLC will activate its DOC command.   |
| 01 = active until<br>reopening completed<br>(default value) | The door drive, once the external reversing source is active or the closing force limiter is active, activates the RVS output that remains active until the reopening movement is completed. |
| 02 = active for 0.5s.                                       | The door drive, once the external reversing source is active or the closing force limiter is active, activates the RVS output for 0.5s.                                                      |

This parameter regulates the RVS output duration, as reported in the following table:

NOTE: 00 and 02 values are active only if PC00 is different from 00.

#### 5.3.3 PC42: Closing force limit Auto-set

This parameter permits to enable/disable the auto-tuning function of the closing force limit:

| Parameter value | Notes                                                                                                    |  |
|-----------------|----------------------------------------------------------------------------------------------------|--|
| 00 = disabled   | The closing force limit auto-tuning function is not active, and the set value for the                                                                                                    |  |
|                 | closing force limit (see next page) remains unchanged.                                                                                                    |  |
| 01 = enabled    | The auto-tuning function is active::                                                                                                    |  |
| (default value) | <ul> <li>Every time that the closing force limiter detects an obstacle, a reversing event is generated. The closing force limiter automatically increments the closing force limit by 6N, until the maximum value FMAX</li> <li>Every time that a closing movement is completed without obstacle, the closing force limiter automatically decreases the closing force limit by 0.1N, until the minimum value FMIN</li> </ul> |  |
|                 | This management permits to adapt the system reaction to the change of frictions.<br>IMPORTANT: when this function is enabled it is very important to define the FMIN<br>limit to avoid false reversing and assure that reversing happens according active<br>codes.                                                                                                    |  |

#### 5.3.4 PC09: Closing force detection settings

The closing force limit sets the threshold to recognize an obstacle during the door closing; it can be changed from a pre-set minimum value FMIN, until to a maximum value FMAX; also these limits can be changed but only with the external device (handset or similar device).

Together with parameter PC42 (previous paragraph), this parameter permits a complete management of the closing force reversing limit.

There can be particular field installations that have non optimal working conditions, and where it is necessary to increase the FMAX limit above the nominal 150N. in this case it is strictly necessary to measure the actual closing force limit for reversing with a specific instrument, to guarantee the codes limits.

| Forces | Default value | Note                                                                            |
|--------|---------------|---------------------------------------------------------------------------------|
| FMIN   | 110N          | Adjustable between 80N and FMAX                                                 |
| FSET   | 130N          | Adjustable between FMIN and FMAX                                                |
| FMAX   | 150N          | Adjustable between FMIN and the maximum force available for the installed motor |

#### 5.3.5 Reversing Disabled offset at the end of closing

This parameter allows to fine tune the obstacle detection disabled space, that disable also the closing force limiter, at the end of the closing movement. The parameter represents the offset respect to the position of panels closed and skate opened. The set value may be affected by possible errors related to the skate settings, or skate measurement during installation. The correct settings of the skate PC26 (paragraph 0) has to be verified, before applying any modification to this parameter.

| Value   | Value in mm | Notes                                                                                                    |
|---------|-------------|----------------------------------------------------------------------------------------------------|
| 0%      | -20mm       | Minimum: the closing force limiter is active also when panels are closed and the skate is partially closed         |
| 100%    | 0mm         | Panels closed and skate opened position                                                                            |
| Default | +2mm        | This settings allows to theoretically detect obstacle:<br>2mm in case of side doors<br>4mm in case of centre doors |
| 200%    | +20mm       | Maximum: the closing force limiter is disabled 20mm before the panels are closed.                                  |

IMPORTANT: the set value is a theoretical value, and it is strongly affected by external factors (belt tension, mechanical tolerances, etc.). verify the actual minimum obstacle detected and perform a fine tuning in case of need.

## 5.4 MLC interface management

#### 5.4.1 PC01: MLC commands check mode

This parameter defines how the door drive checks the commands coming from MLC. The following table shows the possible options:

| Parameter value        | Active command status       | Notes                                                |
|------------------------|-----------------------------|------------------------------------------------------|
| 00 = level             |                             | The command is considered active until the input     |
| (default value)        | Signal level always checked | signal is closed to the common voltage. During       |
|                        |                             | parking the command can be removed                   |
| 01 = level also during |                             | As the previous, but in addition the command is      |
| parking                | Signal level always checked | checked also during parking. If it is removed, the   |
|                        |                             | controller removes the related active parking output |
| 02 = edge              |                             | One activation edge of the command is enough to      |
|                        | - <u>-</u>                  | generate a complete door movement. Suggested         |
|                        |                             | only when strictly necessary (old MLC compatibility) |

#### 5.4.2 PC02: reaction of door drive if no MLC command

This parameter defines the behaviour of the door drive when no commands are present from MLC, when the door is at intermediate position (not completely closed and not completely opened).

| Parameter value                      | Notes                                                                                                    |  |
|--------------------------------------|----------------------------------------------------------------------------------------------------|--|
| 00 = instant stop<br>(default value) | The controller, in case no commands are present, stops immediately the door and keeps the actual position with low torque applied to the motor.                                                                     |  |
| 01 = low speed + stop                | The controller completes the current movement with reduced speed until the final position is reached                                                                                                    |  |
| 02 = low speed cycle                 | The controller executes a reduced speed cycle: at the commands interruption, the door opens completely with reduced speed, remains opened for 30s, then closes completely with reduced speed (evacuation oriented). |  |

#### 5.4.3 PC03: Alarm enabling if no MLC commands

This parameter allows to activate an warning code (AL01), in case no commands from the MLC are present, to store the number of this event type. Not suggested if MLC usually removes commands (i.e. during parking).

| Parameter value | Note                   |
|-----------------|------------------------|
| 00 = disabled   | Alarm AL01 not enabled |
| (default value) |                        |
| 01 = enabled    | Alarm AL01 enabled     |

| EN | CDD5: user manual – Rev02 | Page 42/69 |
|----|---------------------------|------------|

## 5.5 Input signals management

#### 5.5.1 PC04: RVC input function

This parameter permits to set type and function related to the RVC command input.

| Parameter value            | Notes                                                                                       |  |
|----------------------------|---------------------------------------------------------------------------------------------|--|
| 00 = edge reversing        | The signal connected to the RVC pin is a dry contact from an external reversing source      |  |
| input signal               | (light curtains, photocells,). The activation of the signal during door closing implies     |  |
| (default value)            | the door reversing until the complete reopening of the door (according to PC00              |  |
|                            | settings that defines if the controllers reopens automatically or waits for a MLC DOC       |  |
|                            | command)                                                                                    |  |
| 01 = level reversing input | The signal connected to the RVC pin is a dry contact from an external reversing source      |  |
| signal                     | (light curtains, photocells,). The activation of the signal during door closing implies     |  |
|                            | the door reversing and reopening until RVC is active (according to PC00 settings that       |  |
|                            | defines if the controllers reopens automatically or waits for a MLC DOC command)            |  |
| 02 = mechanical safety     | The signal connected to the RVC pin is a dry contact from an external retractable safety    |  |
| edge                       | edge. In this case the controller applies a signal filter to disable the input signal based |  |
|                            | to the door position, when the door is in the "blind zones" of the safety edge, that        |  |
|                            | means the positions where the edge retracts automatically near to the door opened           |  |
|                            | position and near to panels closed position.                                                |  |
|                            | The values of these "blind zones" are programmable only with the external device as         |  |
|                            | sub-parameters:                                                                             |  |
|                            | "Disabling threshold start closing": default 50mm, adjustable from 1mm to 100mm             |  |
|                            | "Disabling threshold end closing": default 50mm, adjustable from 1mm to 100mm.              |  |
|                            | The diagram below reports the "blind zones" position:                                       |  |
|                            |                                                                                             |  |
|                            | Edge disabled                                                                               |  |
|                            |                                                                                             |  |
|                            |                                                                                             |  |
|                            |                                                                                             |  |
|                            |                                                                                             |  |
|                            |                                                                                             |  |
|                            |                                                                                             |  |
|                            |                                                                                             |  |
|                            |                                                                                             |  |
|                            |                                                                                             |  |
|                            |                                                                                             |  |
|                            | Door Door                                                                                   |  |
|                            | OPEN CLOSED                                                                                 |  |
|                            |                                                                                             |  |
|                            |                                                                                             |  |

#### 5.5.2 PC21: reversing inputs logic settings

This parameter allows to set the reversing inputs signal logic.

ATTENTION: the parameter is one for both RVC and DETC inputs. This implies:

- The signal logic of the devices connected to RVC and DETC must be the same
- In case of reversed logic, the input eventually not connected must be bridged to the used common voltage

| Computec |  | CDD5 |
|----------|--|------|
|----------|--|------|

| Parameter value                       | Note                                                                     |
|---------------------------------------|--------------------------------------------------------------------------|
| 00 = Normally OPEN<br>(default value) | The signals connected to RVC and DETC inputs are normally open signals   |
| 01 = Normally CLOSED                  | The signals connected to RVC and DETC inputs are normally closed signals |
|                                       |                                                                          |

#### 5.5.3 PC32: AUXC input function

This parameter allows to set the AUXC input function.

| Parameter value Notes      |                                                                                                    |  |  |
|----------------------------|----------------------------------------------------------------------------------------------------|--|--|
| 00 = disabled              | No function is associated to the AUXC input                                                                                                    |  |  |
| (default value)            |                                                                                                    |  |  |
| 01 = partial opening       | The signal connected to the AUXC input is a special contact that is active when the car<br>is stopped at one or more particular floors that have landing doors with different<br>reduced opening space.<br>With the PC23 parameter "% partial opening" it is possible to set the opening<br>percentage based on the door learned space associated to the complete car door<br>opening space.<br>Example:<br>side car door, width 1200mm<br>Special floor with 1000mm opening space $\rightarrow$ PC23 = (1000/1200)% = 83%<br>Example:<br>Central car door, width 1200mm<br>Special floor with 1000mm opening space<br>In this case the door is seen from the door drive as 1200mm/2 = 600mm but the<br>proportion remains unchanged<br>$\Rightarrow$ PC23 = (1000/2) / (1200/2) = 1000/1200 = 83%. |  |  |
| 02 = external "anti-finger | The signal connected to the AUXC input comes from an anti-finger trapping device, to                                                                                                    |  |  |
| trapping" device           | activate the reversing during opening: the reclosing is performed until the signal is                                                                                                    |  |  |
|                            | active and for 1s after the AUXC signal is no more active. Normally it is a sensitive strip applied to the moving door panels made with glass, to prevent the finger trapping.                                                                                                    |  |  |

#### 5.5.4 PC27: RSC options

This parameter permits to set the behaviour of the controller closing force detection, when RSC command is activated from MLC, and when PC99=0 that means RSC is a forced closing signal.

| Parameter value            | Notes                                                                                  |  |  |
|----------------------------|----------------------------------------------------------------------------------------|--|--|
| 00 = closing force limiter | The door drive, during the reduced speed forced closing, applies a reduced force, but  |  |  |
| disabled                   | does not reverse in case of impact with an obstacle. The force applied to the obstacle |  |  |
| (default value)            | is always less than 150N                                                               |  |  |
| 01 = closing force limiter | The door drive, during the reduced speed forced closing, keeps the closing force       |  |  |
| enabled                    | limiter enabled. In case of closing force detection, the reversing cycle is activated, |  |  |
|                            | according the PC00 settings.                                                           |  |  |

| EN | CDD5: user manual – Rev02 | Page 44/69 |
|----|---------------------------|------------|
|    |                           |            |

#### 5.5.5 PC19: FFC options

This parameter sets how the controller manages the closing force limiter, when the FFC command is active, and the system is in Fire-Fighting mode. The other reversing sources eventually connected to the controller (barriers, photocells) are always disabled when FFC command is active.

| Parameter value            | Notes                                                                                |
|----------------------------|--------------------------------------------------------------------------------------|
| 00 = closing force limiter | The controller, when in Fire-Fighting mode, drives the door closing with the closing |
| disabled                   | force limiter disabled ( the door operation are manually managed by the fire-fighter |
|                            | directly from the car)                                                               |
| 01 = Closing force limiter | The controller, in any door closing condition (also during reduced speed closing),   |
| enabled with reduced       | keeps the closing force limiter active, with sensitivity reduced to the minimum.     |
| sensitivity                |                                                                                      |
| (default value)            |                                                                                      |

#### 5.5.6 PC20: EOD function time-out (based on EOC input)

This parameter allows to change the total time of the emergency opening cycle. This function is active when:

- 1. The emergency battery is connected to the door drive (+ and plugs of the X4 connector)
- 2. The EOC contact is installed at the evacuation floor, and connected to the EOC input plug of the X3.2 connector.

In this way, when the main power supply fails, the MLC drives the car to the emergency floor. The door controller then detects the KEOD input active, and proceed with a temporized opening of the door. Once the set time is elapsed, the door will close.

The total time of this cycle (from door closed to door closed) is defined with this parameter. The parameter is expressed in minutes and it is adjustable in the range [1; 5]minutes. The default value is 1'.

## **5.6 Output signals management**

#### 5.6.1 PC07: AUXS output options

This option permits to configure the AUXS output, that is a double contact relay.

| Parameter value                      | Notes                                                                                                    |  |  |  |
|--------------------------------------|----------------------------------------------------------------------------------------------------|--|--|--|
| 00 = disabled                        | The AUXS output not used                                                                                                    |  |  |  |
| 01 = active during door<br>opening   | The AUXS output is active when the door is opening. In this case it is normally connected to an acoustic device (gong), that indicates the opening movement in progress. |  |  |  |
| 02 = space percentage                | The AUXS output is active when the door position reached is higher than the space percentage indicated by the PC08 parameter                                             |  |  |  |
| 03 = Error signal<br>(default value) | The AUXS output is active when the door drive is in alarm status, or in case of motor overheating.                                                                       |  |  |  |

|  | EN | CDD5: user manual – Rev02 | Page 45/69 |
|--|----|---------------------------|------------|
|--|----|---------------------------|------------|

| mputec CD | omputec |  |  |
|-----------|---------|--|--|
|-----------|---------|--|--|

#### 5.6.2 PC37: DOS output activation options

The door drive DOS outputs, indicates to the MLC that the door is open. The output management can be operated in two ways: check only the door open position, or checking that the door open position is reached only when a command is present.

This option permits to configure the activation of the DOS output, also when no command are present from MLC; by default this option is active, this means that also a manual moving of the door until the door is open will involve the activation of the DOS output. For some MLC type, this management may activate a MLC error, and this option has to be disabled.

| Parameter value | Notes                                                         |  |
|-----------------|---------------------------------------------------------------|--|
| 00 = off        | DOS outputs is not activated if no MLC DOC command is present |  |
| 01 = on         | DOS output is activated also if no MLC command is present     |  |
| (default value) |                                                               |  |

#### 5.6.3 PC38: DOS output activation threshold

This parameter allows to configure the DOS output activation threshold. During the door opening, the controller checks that door position reaches the door opened position, verifying:

- 1. The space quote is reached
- 2. The end position is reached, detecting panels hitting the bumpers

To cover installation tolerances, this parameter permits to accept door open position lower than learned position, until 40mm less.

- Default value: 25mm
- Range: [5 ; 40]mm

The figure below shows the operating zone of the parameter:

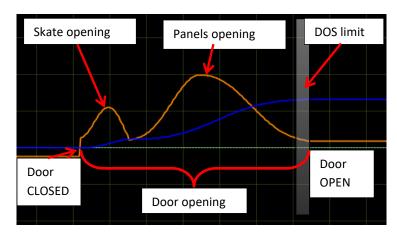

- Figure 5-1: door opening profile and DOS activation zone -

## **5.7 Door Closed parking management**

#### 5.7.1 PC25: Door Closed Parking mode

This parameter permits to enable the "Parking with Skate Opened" (PSO) function.

| Parameter value     | Notes                                                                              |  |
|---------------------|------------------------------------------------------------------------------------|--|
| 00 = PSO not active | The controller, during parking with door closed, keeps ALWAYS the skate closed,    |  |
| (default value)     | applying a reduced parking torque to the motor enough to keep the closed position. |  |
| 01 = PSO active     | The controller enables the PSO function                                            |  |
|                     |                                                                                    |  |

The door closed parking phase generates, mainly for long parking period during lift unused time, a power consumption and a continuous torque applied to the motor to keep the skate closed also if the car is parking at the floor.

For this reason the PSO function has been developed. To manage this option, it is necessary that MLC:

- 1. Removes DCC command when car is parking at the floor without calls
- 2. Not activate error or alarms, in case the safety chain gets open during the parking phase at floor after PSO activation (the open skate opens the locks)
- 3. Activate DCC command at least 2s before the car starts to move for a call

If all the previous conditions are satisfied, it is possible to exploit all the advantages given by the PSO function.

In the table below are reported all the parameters that configure the PSO management. These parameters are accessible ONLY by external handset device with the following path: Main Menu  $\rightarrow$  Advanced Settings  $\rightarrow$  Parameters  $\rightarrow$  Closed parking mode.

| Parameter               | Range         | Default value             |                       | Description                                                                                                    |
|-------------------------|---------------|---------------------------|-----------------------|----------------------------------------------------------------------------------------------------|
| PSO activation<br>delay | [ 5 ; 999 ] s | 240s                      |                       | Represents the delay starting from deactivation edge<br>of DCC command, at door closed, before to enter in<br>PSO                                                                                          |
| PSO skate opening space | [ 5 ; 150]mm  | STD:<br>EXP90:<br>EXP120: | 20mm<br>90mm<br>120mm | Represents the opening space at reduced speed to reach the skate open position and panels closed                                                                                                    |
| PSO position error      | [2 ; 20 ] mm  | 10mm                      |                       | Maximum position error in opening direction, after<br>which the DCS is disabled and the controller gets out<br>of PSO mode                                                                                 |
| PSO position<br>control | [0;1]         | 0                         |                       | 0: the motor is not powered and the panels are free<br>to be moved<br>1: a reduced torque position control is enabled to<br>avoid panels opening. The torques is applied on the<br>motor only if necessary |

| EN | CDD5: user manual – Rev02 | Page 47/69 |
|----|---------------------------|------------|

| Ν. | Phase                     | MLC signals                      | CDD5<br>signals   | Notes                                                                                                    |
|----|---------------------------|----------------------------------|-------------------|----------------------------------------------------------------------------------------------------|
| 1  | Closed skate<br>parking   | DCC active<br>RSC not active     | DCS active        | Skate closed, parking torque applied to the motor                                                                                                    |
| 2  | Delay to open<br>skate    | DCC not active<br>RSC not active | DCS active        | Door drive waits for PSO activation delay expiration.<br>If during this phase DCC is activated the door drive returns to phase<br>1                                                                                                    |
| 3  | Skate<br>opening          | DCC not active<br>RSC not active | DCS active        | The door drive opens the skate until the position defined by parameter "PSO skate opening space".<br>If in this phase DCC is activated the controller goes to phase 5                                                                  |
| 4  | Parking with opened skate | DCC not active<br>RSC not active | DCS active        | The door drive is in active PSO, with opened skate and panels<br>closed; the position control is set according to the related<br>parameter "PSO position control".<br>If in this phase DCC is activated the door drive goes to phase 5 |
| 5  | Skate closing             | DCC active<br>RSC not active     | DCS active        | The door drive closed the skate, because of DCC active                                                                                                    |
| 6  | DCS<br>deactivation       | DCC not active<br>RSC not active | DCS not<br>active | If an external force moves the panels in opening direction to a position higher than "PSO position error", the controller removes the DCS output and returns to wait for a MLC command.                                                |

The PSO function activation sequence is reported in the table below:

: if in any phase of this sequence the MLC activates the DOC command, the door begins immediately the requested opening movement, starting from the current door position.

#### 5.7.2 PC44: Door closed Reduced torque relaxing tolerance

The door closed and skate closed parking management is composed by two phases (in case PSO function is not active):

- 1. Parking with maximum parking torque
  - a. The controller applies the maximum parking current to the motor, as defined by the "maximum parking current" parameter for the closing profile
- 2. Parking with reduced torque

a. If there are no commutation in the DCC (or RSC if P99=0) signals, after a programmable delay defined by parameter PC45, the controller applies a gradual relaxing of the belt, to reduce the torque applied to the motor, without relaxing the belt position over a pre-defined threshold (PC44). In case this threshold is passed, the controller proceeds to the position recovering, and then restarts the delay counting.

This parameter allows to program the maximum relaxing threshold acceptable during door closed parking phase, with reduced torque.

| Parameter PC44                            |                    | Range                                    | Defau              | lt value          | Description                                                          |
|-------------------------------------------|--------------------|------------------------------------------|--------------------|-------------------|----------------------------------------------------------------------|
| Reduced torque parking relaxing tolerance | S20<br>S90<br>S120 | [ 1 ; 5]mm<br>[ 1 ; 20]mm<br>[ 5 ; 20]mm | S20<br>S90<br>S120 | 2mm<br>7mm<br>7mm | Maximum relaxing acceptable during<br>CL parking with reduced torque |

| EN | CDD5: user manual – Rev02 | Page 48/69 |
|----|---------------------------|------------|
|    |                           |            |

CDD5

CDD5

#### 5.7.3 PC45: Door closed Reduced torque activation delay

This parameter permits to change the activation delay for the reduced torque parking, as described in the previous paragraph.

| PC45 Parameter                                | Range         | Default value | Description                                                                                                    |
|-----------------------------------------------|---------------|---------------|----------------------------------------------------------------------------------------------------|
| Reduced torque<br>parking<br>activation delay | [ 5 ; 305 ] s | 90s           | The delay is reset every time that the door drive<br>detects a change in DCC (or RSC if PC99=0) commands.<br>During the reduced torque parking phase, if the DCC<br>(or RSC if PC99=0) commands from OFF to ON, the<br>controller returns to park with nominal torque, and the<br>delay restarts |

## **5.8 Particular Parameters**

#### 5.8.1 PC43: Door open parking with reduced torque

This parameter permits to enable the opening parking without torque applied to the motor. The are some field installations with landing manual swing doors, and car automatic sliding doors, the normally park at the floor with the car door opened to permit the manual opening of the landing swing door.

This condition, similarly to the closed parking management, implies a continuous torque applied to the motor. To avoid this it is possible to enable this function.

| Parameter value                                                         | Notes                                                                                              |
|-------------------------------------------------------------------------|----------------------------------------------------------------------------------------------------|
| 00 = OP parking with<br>reduced torque NOT<br>ACTIVE<br>(default value) | The controller, during the OP parking phase, keeps always active the parking torques to the motor. |
| 01 = OP parking with<br>reduced torque ACTIVE                           | The controller activates the OP reduced torque parking function                                    |

#### 5.8.2 Reduced Speed value

This parameter allows to change the reduced speed value, used for the following movements:

- Power-on synchronization trip
- Learning trip

- Reduced speed trips (when RSC is active)

It is accessible only by external handset device: Main Menu  $\rightarrow$  Advanced Settings  $\rightarrow$  Reset speed. The table below reports the parameter details:

| Parameter     | Range              | Default value |
|---------------|--------------------|---------------|
| Reduced speed | [0.05 ; 0.25 ] m/s | 0.07 m/s      |

| EN CDD5: user manual – Rev02 Page 49/69 |
|-----------------------------------------|
|-----------------------------------------|

#### 5.8.3 Door Stopping space

This parameter permits to modify the stopping and reversing space after:

- Deactivation of the commands
- Reversing in progress due to commands switch of reversing source activation.

It is accessible only by external handset device: "Main Menu"  $\rightarrow$  "Advanced Settings"  $\rightarrow$  "Parameters"  $\rightarrow$  "Reversing space". The set value defines the space necessary to stop the door (measured on the belt). This means that for center doors this space will be seen doubled on the panels. This parameter is accessible only by external handset device.

| Parameter       | Range        | Default value |
|-----------------|--------------|---------------|
| Reversing space | [5 ; 60 ] mm | 30mm          |

#### 5.8.4 PC24: "smooth" reopening

This parameter allows to enable/disable the reopening movements with a "soft" speed profile, especially for heavy application, or when the elasticity of the system is very high.

| Parameter value                                                     | Note                                                                                                    |
|---------------------------------------------------------------------|----------------------------------------------------------------------------------------------------|
| 00 = Reopening with "soft"<br>profile NOT ACTIVE<br>(default value) | The controller applies, for the reopening or partial opening profiles, the standard calculated speed profile                 |
| 01 = Reopening with "soft"<br>profile ACTIVE                        | The controller applies, for the reopening or partial opening profiles, a reduced speed profile respect to the calculated one |

#### 5.8.5 PC36: door opening maximum power option

This parameter permits to enable the maximum available power for the opening movement, in case of particular heavy applications. The activation of this option allows to reach better performances, but has negative effects on the motor lifetime, and mechanical system stability.

NOTE: it is strongly suggested to contact Computec technical support before setting this function, to better evaluate other set-up opportunity.

| Parameter value                                             | Note                                                                                   |
|-------------------------------------------------------------|----------------------------------------------------------------------------------------|
| 00 = Maximum opening<br>power NOT ACTIVE<br>(default value) | The controller applies, for the opening profiles, the factory pre-stores maximum power |
| 01 = Maximum opening<br>power ACTIVE                        | The controller applies, for the opening profiles, the maximum available power          |

ΕN

## 5.9 EN81-20/50 functions management

Starting from version v03.01.000, the CDD5 controller includes all the features for the compatibility with EN81-20/50 code. The CDD5 controller is anyway compatible for lift installations compliant with EN81-1, with the simple selection of one parameter that enables or disables the EN81-20/50 features.

The appliable indications to the door drive controller for the EN81-20/50 compatibility, may be resumed in the following rules reported in the below table:

| EN81-20 points               | Description                    | Parameter | CDD5 implementation                                                         |
|------------------------------|--------------------------------|-----------|-----------------------------------------------------------------------------|
| Section 5.3.6.2.2.1 b)       | Reduction ot the               |           | Already implemented in CDD5. Check                                          |
|                              | disablind space for            | PC51      | parameter PC51 for the closing force                                        |
|                              | reversing sources              |           | detection.                                                                  |
|                              | devices                        |           |                                                                             |
| Section 5.3.6.2.2.1 b) 4)    | Closing with reduced           |           | A new parameter has been introduced for a                                   |
|                              | energy, when light             |           | timeout management, to start the low                                        |
|                              | curtains are disabled          | PC47      | energy closing when the light curtains are                                  |
|                              |                                |           | always interrupted and the closing command                                  |
|                              |                                |           | is active with opne door.                                                   |
|                              |                                |           | Check parameter PC47                                                        |
| Section 5.3.6.2.2.1 d)       | Immediate Back-step            |           | Introduced the immediate back-step                                          |
|                              | after obstacle                 | -         | management, when an obstacle is detected                                    |
|                              | detection                      |           | during closing (and during opening if active).                              |
| Section 5.3.6.2.2.1 h)       | Obstacle detection in          |           | Introduced a parameter for the regulation of                                |
|                              | opening direction              | PC48      | the reversing force during opening.                                         |
|                              | (mandatory only for            |           | Check parameter PC48                                                        |
|                              | glass doors)                   |           |                                                                             |
| Section 5.3.6.2.2.1 i) 1) 2) | Management of                  |           | Introduced configuration value to select the                                |
| 3)                           | "finger protection"            | PC32      | AFT device, connected to AUXC input.                                        |
|                              | device, for glass              |           | Check parameter PC32                                                        |
|                              | doors                          |           |                                                                             |
| Section 5.3.15.1             | The evacuation from            |           | Introduced parking at floor with skate open,                                |
|                              | the car door shall be          |           | when closing command is removed with a                                      |
|                              | possible also when             | PC49      | programmable delay.                                                         |
|                              | main power is                  |           | IMPORTANT NOTE: check the MLC functions,                                    |
|                              | present                        |           | that must be compatible with the door drive                                 |
|                              |                                |           | settings (closing command removed when                                      |
|                              |                                |           | car is parking at floor, and closing command activation during car travel). |
|                              |                                |           | Check parameter PC49                                                        |
| Section 5.10.1.2.3           | Leak current                   | -         | Already satisfied at hardware design level of                               |
| Section 5.10.1.2.5           | limitation                     | -         | the door drive.                                                             |
| Section 5.10.4.2 e 5.10.4.3  | Warning for motor              |           | Introduced AUXS output activation, if                                       |
| Jection J.10.4.2 C J.10.4.3  | overheating                    |           | configured as error signal, also when the                                   |
|                              | overneating                    | PC07      | warning motor temperature is overpassed                                     |
|                              |                                | 1.007     | due to overheating in progress, also if normal                              |
|                              |                                |           | speed door cycles are available.                                            |
|                              | l<br>The tenders that a second | 1         | speed door cycles are available.                                            |

The next paragraphs describe in detail the configuration parameters for the compatibility with EN81-20, starting from PC52 parameter, that permits to select the reference code for the lift installation where the CDD5 door drive is mounted.

| Computec |  | CDD5 |
|----------|--|------|
|----------|--|------|

#### 5.9.1 PC52: reference code selection

This parameter permits to set which code is active for the lift installation where the CDD5 door drive is mounted. Check with attention the lift installation type where the CDD5 is installed as replacement of other door drive.

| PC52 parameter value           | Notes                                                                                                    |
|--------------------------------|----------------------------------------------------------------------------------------------------|
| 00 = EN81-1<br>(default value) | EN81-1: The door drive does not consider the PC47, PC48, PC49 parameters, and the functions related are disabled, also id the parameters are active. |
| 01 = EN81-20                   | EN81-20: The door drive considers as ACTIVE the settings of PC47, PC48, PC49 parameters, and the functions related are enabled                       |

#### 5.9.2 PC47: timeout for low energy closing with light curtains interrupted/broken

This parameter permits to configure the delay time, when the door conditions are the following:

- > Door open
- Reversing system management set as internal (check PC00)
- Light curtains always interrupted
- Closing command active

If the parameter is active (value different from zero), once the related time defined byt the parameter itslef has expired, the door drive will close the door with reduced speed, to satisfy the kinetic energy limitation.

| PC47 parameter value                         | Notes                                                                                                    |
|----------------------------------------------|----------------------------------------------------------------------------------------------------|
| 00 = function NOT ACTIVE                     | The function is NOT ACTIVE, so the door drive will never start closing with reduced speed, in the previously described condition |
| 01 99, function ACTIVE.<br>Default value: 30 | The function is ACTIVE, the parameter value represents the delay (in sec) before to proceed with the reduced speed closing       |

#### 5.9.3 PC48: limited opening force for obstacle detection during opening

This parameter allows to tune the door opening force, applying force within 150N, in case of obstacle in opening direction. The EN81-20 code defines that this feature is mandatory for glass door.

| PC48 parameter value                         | Notes                                                                                                    |
|----------------------------------------------|----------------------------------------------------------------------------------------------------|
| 00 = function NOT ACTIVE                     | The function is not active, so the door drive performs the opening movement with the maximum available force, and stops only in case of blocked door                                                                                 |
| 01 99, function ACTIVE.<br>Default value: 90 | The function is active, so the door drive executes a back-step, when an obstacle is detected during opening movement. The parameter can be tuned in case it is necessary to reduce the force to apply less than 150N on the obstacle |

#### 5.9.4 PC49: evacuation at floor, open clutch parking activation delay

This parameter allows to tune the desired delay to relax the closed position with skate open, so to be compliant with the code requirement that requires that the door shall be open manually the door at floor also when the main power supply is present. The implemented function presents an important sequence that must be performed from the lift controller:

When the door is parking at the floor, the closing command MUST be removed from the main lift controller, and reactivated only when a call is present. Without this pre-condition, the relaxing function will never start.

The activation sequence is resumed as following:

- 1- Door closing
- 2- Car parking at floor with door closed and clutch closed
- 3- The main lift controller removes the closing command
- 4- The CDD5 waits for the selected delay represented by parameter PC49
- 5- Once delay has expired, the door drive will open the clutch at reduced speed, until the position defined on the selected skate, or learned by the door drive, plus the space offset defined by parameter PC50
- 6- The door drive applies a minimum force to keep the panels position, that can be anyway moved with a force F>70N and F<300N.

| Valore parametro PC49                        | Note                                                                                                    |
|----------------------------------------------|----------------------------------------------------------------------------------------------------|
| 00 = function NOT ACTIVE                     | The funcion is NOT ACTIVE, so the door drive performs the parking with closed clutch, independently of the closing command present or not. In this case, the PSA function, defined by parameter P25, is enabled. |
| 01 99, function ACTIVE.<br>Default value: 10 | The funcion is ACTIVE, so the door drive executes the sequence previously described                                                                                                    |

## **5.10 Motor Thermal management**

The monitoring of the motor thermal state is important to:

- Prevent motor over-heating
- Preserve the motor to extend its lifetime
- Prevent functional problems

The motor in use does not have temperature probes installed inside, for this reason the motor temperature is estimated based on a i2T model. For each motor type are defined the Thermal Resistance and Capacity, used with the motor current to calculate the motor temperature estimation.

Under particular working condition (wrong mechanical or electrical settings, too heavy door for the installed motor type, additional frictions, etc.), it can happen that during the normal working cycle of door opening and closing, the estimated motor temperature derives, this is a symptom of motor over-heating. If the estimated motor temperature becomes higher than the alarm threshold, the door drive stops the door and activates AUXS output (if configured by PC07), and waits for the temperature recover to restart normal behavior.

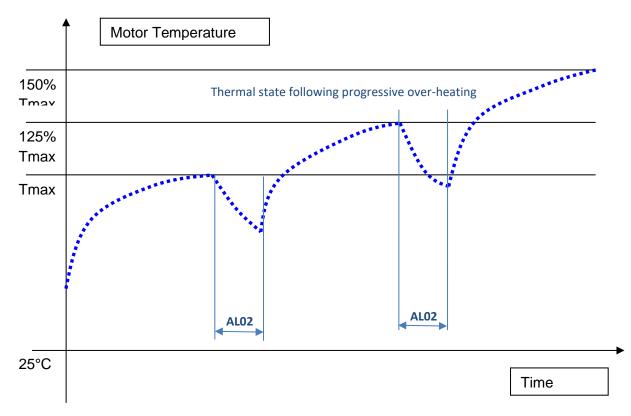

#### - Figure 5-2: thermal trend under progressive over-heating conditions -

Starting from firmware version 03.01.000, regarding the EN81-20 functions, in addition the pre-warning activation is active for the motor overheating on the AUXS output (P07=03), when the estimated motor temperature is higher than 80% of the maximum one, to permit the door working with normal performances and the MLC reaction with evacuation at floor and then the out of service, as reported below:

| EN | CDD5: user manual – Rev02 | Page 54/69 |
|----|---------------------------|------------|
|    |                           |            |

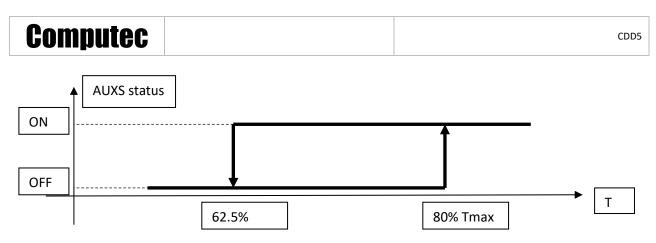

- Figure 5-3: AUXS status (P07=03) based on the estimated motor temperature -

Below is also reported the system behavior and door speeds, based on the estimated motor temperature:

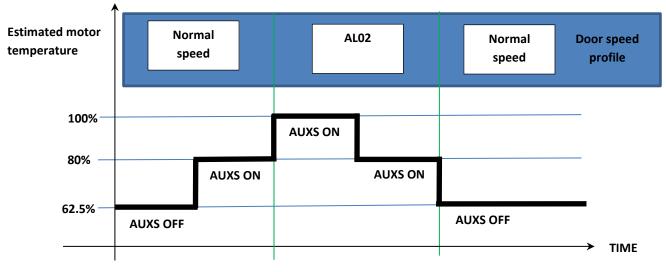

- Figure 5-4: system behavior, speed profiles based on the estimated motor temperature -

The repetitive activation of thermal protection, is a clear symptom that the working conditions are not correct for the installed system, and deep checks have to be performed on the mechanical system and settings and on the motor / door moving mass ratio.

#### 5.10.1 PC39: automatic opening speed profile reduction

To prevent lift stops, in case of particular working conditions, the controller can automatically reduce the opening speed profiles (proportionally to the temperature), when estimated motor temperature is higher than 80% of the maximum allowed temperature. This function is managed by parameter PC39.

| PC39 Parameter value | Notes                                                                            |
|----------------------|----------------------------------------------------------------------------------|
| 00 = Speed profile   | The controller applies the calculated normal speed profile, independently of the |
| reduction NOT ACTIVE | estimated motor temperature                                                      |
| 01 = Speed profile   | The controller applies an opening speed profile progressively reduced, when the  |
| reduction ACTIVE     | estimated motor temperature is higher than 80% of the maximum allowed motor      |
| (default value)      | temperature, that is the thermal protection alarm threshold.                     |

| EN CDD5: user manual – Rev02 Page 55/ | ĺ. |    |            |
|---------------------------------------|----|----|------------|
|                                       |    | EN | Page 55/69 |

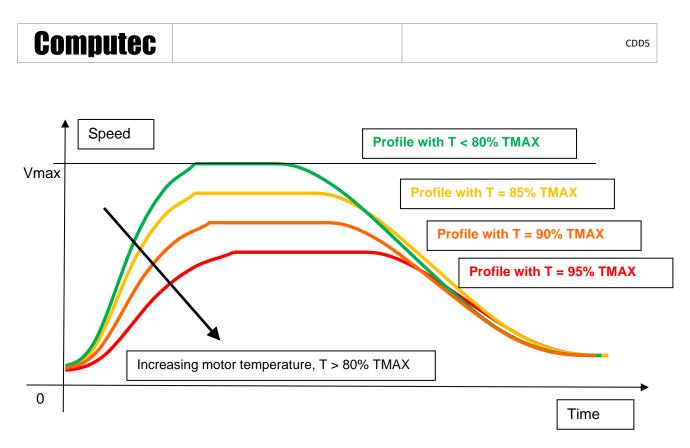

- Figure 5-5: progressive opening speed profile reducing when motor temperature increasing -

#### 5.10.2 Management of door blocked during opening

The controller implements particular management of the possible door blocked events during door opening. If the door block happens inside the DOS activation threshold defined by parameter PC38 (refer to paragraph 5.6.3 "PC38: DOS output activation threshold"), the controller activates the DOS output and enters in normal door open parking.

In case the mechanical block happens before this position, the controller reacts according to the following table:

| Door block position         | Notes                                                                                |
|-----------------------------|--------------------------------------------------------------------------------------|
| Mechanical block within     | The controller, once the mechanical block has been detected, proceeds with 5         |
| 20mm of panels closed       | consecutive unlocking retries.                                                       |
| position                    |                                                                                      |
| Mechanical block within     | The controller, once the mechanical block has been detected, reduces the motor       |
| 2/3 of the door opening     | torque within nominal values. If the obstacle is removed, the door will complete the |
|                             | opening with reduced speed.                                                          |
|                             | The DOS output is not active until PC38 defined position                             |
| Mechanical block between    | The controller, once the mechanical block has been detected, reduces the motor       |
| 2/3 of the door opening     | torque within nominal values. If the obstacle is removed, the door will complete the |
| and the position defined by | opening with reduced speed.                                                          |
| PC38                        | The DOS output is active, to signal the anticipated door open condition and permit   |
|                             | the normal working of the lift.                                                      |
| Mechanical block over       | The controller activates the normal door open parking                                |
| PC38 defined position       |                                                                                      |

NOTE: for the first 3 events reported in the table, the door drive increases the internal occurrence counter of the warning AL12 "Mechanical block".

| EN CDD5: user manual – Rev02 Page |
|-----------------------------------|
|-----------------------------------|

# 6 Maintenance

### 6.1 Alarms

The CDD5 door drive implements a warning/alarms/errors list, with which it can communicate functional errors external or internal of the CDD5; these codes are very important to detect the causes of issues during maintenance phase.

The following table reports the codes list.

| Code | Туре    | Description                                                         | Controller actions                                                                                                    | User actions                                                                                                    |
|------|---------|---------------------------------------------------------------------|----------------------------------------------------------------------------------------------------|----------------------------------------------------------------------------------------------------|
| AL01 | Warning | MLC signal error                                                    | The controller continues the normal work. Increased and stored the event counter                                                                                                    | Check correct settings for<br>PC01, PC02, PC03.<br>Check MLC signals                                                                                                    |
| AL02 | Alarm   | Motor over-temperature                                              | The controller stops any<br>movement for 5s, and then<br>recovers normal working. In<br>case the maximum allowed<br>temperature is overpassed<br>the controller waits for 3', to<br>permit the motor<br>temperature recovery. | Check if mechanical issue<br>of frictions are present at<br>all the floors.<br>Check that the speed<br>profile are not too fast for<br>the system.                            |
| AL03 | Warning | Failed external reversing                                           | The controller completes the closing at reduced speed                                                                                                    | Check correct PC00<br>settings.<br>Check correct DOC<br>activation from MLC after<br>RVS activation from door<br>drive<br>Check correct cabling of<br>RVS signal and DOC, DCC |
| AL04 | Alarm   | Motor connection error<br>(the door moves in<br>opposite direction) | The controller restarts within<br>10s to recheck if normal<br>working conditions restored.<br>After 5 consecutive errors<br>within 5', the system stops<br>waiting for maintenance.                                           | Check correct motor<br>connection on X4 plug:<br>positive to 43<br>negative to 44<br>Check motor and cables<br>integrity                                                      |
| AL05 | Alarm   | Motor encoder<br>connection error                                   | The controller restarts within<br>10s to recheck if normal<br>working conditions restored.<br>After 5 consecutive errors<br>within 5', the system stops<br>waiting for maintenance.                                           | Check X5 connection of<br>the encoder cable.<br>Check encoder cable<br>integrity                                                                                              |
| AL06 | -       | -                                                                   | -                                                                                                    | -                                                                                                    |
| AL07 | Alarm   | Motor connection<br>interruption                                    | The controller restarts within<br>10s to recheck if normal<br>working conditions restored.<br>After 5 consecutive errors<br>within 5', the system stops<br>waiting for maintenance.                                           | Check if motor connection<br>are present on plug X4:<br>positive to 43<br>negative to 44<br>Check motor integrity                                                             |

| EN | CDD5: user manual – Rev02 | Page 57/69 |
|----|---------------------------|------------|

| Code | Туре    | Description                          | Controller actions                                                                                                    | User actions                                                                                                    |
|------|---------|--------------------------------------|----------------------------------------------------------------------------------------------------|----------------------------------------------------------------------------------------------------|
| AL08 | Alarm   | Over-Voltage                         | The controller restarts within<br>10s to recheck if normal<br>working conditions restored.<br>After 5 consecutive errors<br>within 5', the system stops<br>waiting for maintenance. | Check that power supply<br>input is within the declared<br>operating range.<br>Check that the speed<br>profiles are not too fast for<br>the installed system.                                                                                                    |
| AL09 | Alarm   | Motor over-current                   | The controller restarts within<br>10s to recheck if normal<br>working conditions restored.<br>After 5 consecutive errors<br>within 5', the system stops<br>waiting for maintenance. | Check that no short-circuit<br>are present on the motor<br>output of the door drive.<br>Check that motor is not<br>short-circuited.<br>Check the controller<br>integrity: switch off the<br>door drive, disconnect the<br>motor plug. Switch on the<br>door drive and check the<br>AL09 is not present |
| AL10 | Warning | Internal error                       | The controller restarts within<br>10s to recheck if normal<br>working conditions restored,<br>checking the internal units.                                                          | -                                                                                                    |
| AL11 | Warning | Power supply module over-temperature | The controller waits for the normal working condition restored                                                                                                    | The controller is working<br>under<br>system/environmental/setti<br>ng condition too heavy.<br>Reduce the speed profiles<br>in opening if frequent<br>occurrence                                                                                                    |
| AL12 | Warning | Mechanical block during<br>opening   | Code stored in statistics<br>The controller continues the<br>normal behaviour                                                                                                    | Check the presence of<br>possible mechanical issue of<br>abnormal friction on all the<br>floors.                                                                                                    |

- Table 26: CDD5 alarms/warning list -

CDD5: user manual – Rev02

Page 58/69

## 6.2 Troubleshooting (FAQ)

The table below reports the most common possible issues, with the related solutions.

| ID | Problem                                                                             | Actions                                                                                                    |
|----|-------------------------------------------------------------------------------------|----------------------------------------------------------------------------------------------------|
| 1  | The system does not<br>switch on                                                    | <ul> <li>Check the presence of the main power supply voltage, within the declared operating range</li> <li>Check that power cable is connected to X1 plug of the controller</li> <li>Check status of F1 fuse</li> <li>Check that ON button has been pressed</li> </ul>                                                                                                    |
| 2  | The panels don't move                                                               | <ul> <li>Check that no obstacle/frictions are present and that the panels movement is free</li> <li>Check that all motor connections are present</li> <li>Check main power supply presence</li> <li>Check that door drive is powered and switched on</li> <li>Check the door movements in Inspection mode</li> </ul>                                                                                                    |
| 3  | The system switch on , but<br>the door does not move<br>properly                    | <ul> <li>Check the movements in Inspection mode:         <ul> <li>if the door is moving in the opposite side → check PC22 settings</li> <li>if the display shows an alarm code → refer to the alarms table</li> </ul> </li> <li>Check the speed profiles:         <ul> <li>The door is moving with reduced speed → check if RSC input is active and that PC99 is correctly set</li> <li>The door does not move and the display shows an alarm code → refer to the alarms table</li> </ul> </li> </ul> |
| 4  | The system moves properly<br>in Inspection mode, but not<br>n Normal mode           | <ul> <li>Check if CDD5 is correctly set in Normal mode</li> <li>Check the correct opening after DOC activation without RCS command active</li> <li>Check the correct closing after DCC activation without RCS command active</li> <li>Check correct settings of parameter PC99</li> </ul>                                                                                                    |
| 5  | The system does not react<br>to the activation of the<br>external reversing sources | <ul> <li>Check that external reversing sources are correctly connected to the door drive and that the wirings are correct</li> <li>Check the reversing sources are correctly powered and switch according the obstacle presence.</li> <li>Check the correct settings for parameters PC04 PC21</li> </ul>                                                                                                    |
| 6  | The system does not<br>activate the closing force<br>detection                      | <ul> <li>Check correct settings for closing force limit</li> <li>Check correct settings of parameters PC00 PC09.</li> </ul>                                                                                                    |

- Table 27: Trouble-shooting -

In the next paragraph are reported, in a more detailed way and as check-list, the main situations described in the previous table, with the related checks and actions to be performed so to fix the possible issue.

## 6.3 Correct working check sequence

The following table reports the sequence of checks and actions to be executed for a functional test on the field. Based on the problem found on the field, start the sequence from the related step.

| Problem                | Check                                 | STEP | Question                                                                                                    | Answer                                                                                 | Action                                                  |
|------------------------|---------------------------------------|------|----------------------------------------------------------------------------------------------------|----------------------------------------------------------------------------------------|---------------------------------------------------------|
|                        |                                       |      | Is the controller                                                                                                    | NO                                                                                     | Go to step 2                                            |
|                        |                                       | 1    | powered? Is the front<br>panel display showing<br>"" "Op" o "Cl"?                                                      | YES                                                                                    | Go to step 6                                            |
|                        |                                       |      | Is the power supply                                                                                                    | The power supply cable is NOT connected                                                | Connect power<br>supply cable and<br>return to step 1   |
|                        |                                       | 2    | cable connected to door drive?                                                                                         | The power supply cable is connected                                                    | Go to step 3                                            |
|                        |                                       |      | Check that power supply                                                                                                | The supply voltage is correct                                                          | Go to step 4                                            |
|                        | Main power<br>supply voltage<br>check | 3    | voltage is inside the<br>declared operating<br>range: [90;290]Vac<br>single phase                                      | The supply voltage is NOT correct                                                      | Correct power<br>supply voltage and<br>return to step 1 |
| The system<br>does not |                                       |      | Check CDD5 F1 fuse                                                                                                    | F1 is open                                                                             | Replace fuse F1 and return to step 1                    |
| work                   |                                       |      |                                                                                                    | F1 is OK                                                                               | Go to step 5                                            |
|                        |                                       |      | Press ON button on the door drive front panel                                                                          | The display is not showing anything                                                    | Go to step 6                                            |
|                        |                                       |      |                                                                                                    | The controller starts                                                                  | Go to step 7                                            |
|                        |                                       |      | Check if the controller is<br>in programming status.<br>Plug the upgrade stick<br>(with inside the correct<br>version) | The green led of the usb<br>stick starts blinking and<br>the upgrade is in<br>progress | Go to step 7                                            |
|                        |                                       |      |                                                                                                    | The red led of the usb<br>stick is on, or no leds of<br>the usb stick are working      | The controller is not working                           |

(continues on the following pages until page 58)

EN

| Problem                                       | Check                                           | STEP | Question                                                                                                    | Answer                                                                                                    | Action                                                                                      |
|-----------------------------------------------|-------------------------------------------------|------|----------------------------------------------------------------------------------------------------|----------------------------------------------------------------------------------------------------|---------------------------------------------------------------------------------------------|
|                                               |                                                 | 7    | Activate the Inspection<br>mode (press key 4 for<br>1s, or until INSP. Led is<br>on)                                                                                                    | Door already closed by<br>external command ("CL"<br>fixed on the display).<br>The display shows an<br>alarm ("AL" alternate to   | Go to step 8<br>Refer to alarms<br>table (paragraph                                         |
|                                               |                                                 |      |                                                                                                    | alarm code)                                                                                                    | 6.1)                                                                                        |
|                                               |                                                 |      | Press and keep pressed                                                                                                    | Il display shows "".<br>The door is moving<br>properly: it closed when<br>key 3 is pressed and<br>opens when key 2 is<br>pressed | Go to step 8<br>Go to step 9                                                                |
|                                               |                                                 | 8    | key 2 to open, then<br>press and keep pressed<br>key 3 to close and check                                                                                                    | The door is not moving<br>and the display shows an<br>alarm ("AL" alternate to<br>alarm code)                                    | Refer to alarms<br>table (paragraph<br>6.1)                                                 |
|                                               | Movement<br>check in<br>Inspection<br>mode<br>9 |      | the panels movement                                                                                                    | The door is moving in<br>the opposite direction:<br>it's closing instead<br>opening and opening<br>instead closing               | Check the set<br>closing rotation and<br>correct parameter<br>P22. Then return to<br>step 7 |
| The system                                    |                                                 | 9    | Check opening profile.<br>Press and keep pressed<br>key 3 to close<br>completely the door,<br>until "CL" is shown fixed<br>on the display.<br>Then press and keep<br>pressed key 2 until the<br>door is completely open<br>("Op" shown fixed) | The door opens correctly<br>with the set speed<br>profile                                                                        | Go to step 10                                                                               |
| switch on but<br>does not<br>move<br>properly |                                                 |      |                                                                                                    | The door opens with reduced speed                                                                                                | The RSC command<br>(X3.1.22) is active.<br>Correct wiring or<br>settings                    |
|                                               |                                                 |      |                                                                                                    | The door is not moving<br>and the display shows an<br>alarm ("AL" alternate to<br>alarm code)                                    | Refer to alarms<br>table (paragraph<br>6.1)                                                 |
|                                               |                                                 |      |                                                                                                    | The door is not moving<br>or is moving not properly                                                                              | Apply the speed<br>profiles reset<br>(4.6.1.3). then<br>return to step 7                    |
|                                               |                                                 |      |                                                                                                    | The door closes correctly<br>with the set speed<br>profile                                                                       | Go to step 11                                                                               |
|                                               |                                                 |      | Check closing speed<br>profile.<br>Press and keep pressed                                                                                                    | The door closes with<br>reduced speed                                                                                            | The RSC command<br>(X3.1.22) is active.<br>Correct wiring or<br>settings                    |
|                                               |                                                 | 10   | key 3 to close the door,<br>until the door is<br>completely closed ("CL"<br>shown fixed)                                                                                                    | The door is not moving<br>and the display shows an<br>alarm ("AL" alternate to<br>alarm code)                                    | Refer to alarms<br>table (paragraph<br>6.1)                                                 |
|                                               |                                                 |      |                                                                                                    | The door is not moving or is moving not properly                                                                                 | Apply the speed<br>profiles reset<br>(4.6.1.3). then<br>return to step 7                    |

Page 61/69

CDD5

# Computec

| Problem                                                                                | Check                                  | STEP | Question                                                                                                    | Answer                                                                                        | Action                                                                                                    |
|----------------------------------------------------------------------------------------|----------------------------------------|------|----------------------------------------------------------------------------------------------------|-----------------------------------------------------------------------------------------------|----------------------------------------------------------------------------------------------------|
|                                                                                        |                                        | 11   | Check if the door drive is<br>in Normal mode                                                                                                    | NO                                                                                            | Activate normal<br>mode (press key 4<br>for 1s, or until<br>NORMAL led is on)                                                                                                    |
|                                                                                        |                                        |      |                                                                                                    | YES                                                                                           | Go to step 12                                                                                                    |
|                                                                                        |                                        |      |                                                                                                    | The door opens properly<br>with the set speed<br>profile                                      | Go to step 14                                                                                                    |
|                                                                                        |                                        | 12   | Apply an opening<br>command to DOC input                                                                                                    | The door opens with reduced speed                                                             | The RSC command<br>(X3.1.22) is active.<br>Correct wiring or<br>settings                                                                                                    |
|                                                                                        |                                        |      | (X3.1.5)                                                                                                    | The door is not moving<br>and the display shows an<br>alarm ("AL" alternate to<br>alarm code) | Refer to alarms<br>table (paragraph<br>6.1)                                                                                                    |
|                                                                                        |                                        |      |                                                                                                    | The door is not moving or is moving not properly                                              | Go to step 13                                                                                                    |
| The system is                                                                          | Movements<br>check in Normal 1<br>mode |      | Check if DOC command<br>is really active: if<br>available, with the<br>external handset access<br>to "MLC monitor" menu<br>(4.4.2) and check if DOC<br>is active (highlighted) | The DOC opening command is not active                                                         | Check commands<br>wirings (X3). Check<br>that supply voltages<br>are correct . Then<br>return to step 12                                                                                                    |
| moving<br>properly in<br>Inspection<br>mode, but<br>does not<br>work in<br>Normal mode |                                        | 13   |                                                                                                    | The DOC opening command is active                                                             | Check that ONLY<br>DOC command is<br>active and that DCC<br>or RSC are not<br>active. Check the set<br>speed profile and if<br>necessary perform a<br>speed profile reset<br>(4.6.1.3). then<br>return to step 12 |
|                                                                                        |                                        | 14   | Apply a closing<br>command to DCC input<br>(X3.1.3)                                                                                                    | The door closes correctly<br>with the set speed<br>profile                                    | Go to step 16                                                                                                    |
|                                                                                        |                                        |      |                                                                                                    | The door closes with reduced speed                                                            | The RSC command<br>(X3.1.22) is active.<br>Correct wiring or<br>settings                                                                                                    |
|                                                                                        | 1                                      |      |                                                                                                    | The door is not moving<br>and the display shows an<br>alarm ("AL" alternate to<br>alarm code) | Refer to alarms<br>table (paragraph<br>6.1)                                                                                                    |
|                                                                                        |                                        |      |                                                                                                    | The door is not moving or is moving not properly                                              | Go to step 15                                                                                                    |
|                                                                                        |                                        | 15   |                                                                                                    | The DCC closing command is not active                                                         | Check commands<br>wirings (X3), in<br>particular the DCC.<br>Verify that all the<br>supply voltages are<br>correct.                                                                                               |

| EN | CDD5: user manual – Rev02 | Page 62/69 |
|----|---------------------------|------------|

| Computec                                                              |                                                                            |    |                                                                                                    | CDD5                                                                                             |                                                                                                    |
|-----------------------------------------------------------------------|----------------------------------------------------------------------------|----|----------------------------------------------------------------------------------------------------|--------------------------------------------------------------------------------------------------|----------------------------------------------------------------------------------------------------|
|                                                                       |                                                                            |    | Check if DCC command is<br>really active: if available,<br>with the external                                                                                                    |                                                                                                  | Then return to step<br>14                                                                                                    |
|                                                                       |                                                                            |    | handset access to "MLC<br>monitor" menu (4.4.2)<br>and check if DCC is active<br>(highlighted)                                                                                                    | The DCC closing command is active                                                                | Check that ONLY the<br>DCC command is<br>active.<br>Check the set speed<br>profile and if<br>necessary perform a<br>speed profile reset<br>(4.6.1.3). then<br>return to step 14                                                                        |
|                                                                       |                                                                            |    |                                                                                                    | The door, when the<br>panels touch the<br>obstacle, reverses and<br>reopens.                     | Go to step 17                                                                                                    |
|                                                                       | 16Check of the<br>reversing<br>sources,<br>internal and/or<br>external1718 | 16 | Closing force limiter<br>check. Open the<br>completely the door.<br>Close the door putting<br>an obstacle between<br>panels                                                                                                    | The door, when the<br>panels touch the<br>obstacle, continues to<br>push against the<br>obstacle | Check the settings<br>of the closing force<br>limit PC09 and the<br>PC00 setting: if PC00<br>set to external check<br>that DOC command<br>is activated from<br>MLC after activation<br>of RVS by the CDD5.<br>Correct settings.<br>Then repeat step 16 |
| The system<br>does not                                                |                                                                            |    | Check reversing source<br>connected to RVC input<br>(X3.1.23): with the                                                                                                    | The RVC signal is active                                                                         | Go to step 18                                                                                                    |
| reverse after<br>activation of<br>one or more<br>reversing<br>sources |                                                                            | 17 | external handset access<br>to "MLC monitor Q.M."<br>menu (4.4.2), activate<br>the external reversing<br>device and check that<br>RVC is active<br>(highlighted)                                                                      | The RVC signal is not active                                                                     | Check RVC<br>connection (X3.1.23)<br>and verify the<br>correct settings for:<br>P04 (5.5.1) e P21<br>(5.5.2). Then repeat<br>step 17                                                                                                    |
|                                                                       |                                                                            |    | Check reversing source<br>connected to DETC input<br>(X9): with the external<br>handset access to "MLC<br>monitor Q.M." menu<br>(4.4.2), activate the<br>external reversing device<br>and check that DETC is<br>active (highlighted) | The DETC signal is active                                                                        | Go to step 19                                                                                                    |
|                                                                       |                                                                            | 18 |                                                                                                    | The DETC signal is not active                                                                    | Check the light<br>curtains connection<br>and the setting of<br>PC21 (5.5.2). Then<br>repeat step 18                                                                                                    |
|                                                                       | Check proper<br>working of RVS<br>output                                   | 19 | Check closing force<br>limiter. Open completely<br>the door. Then close the                                                                                                    | The RVS outputs is active based on the settings of parameter PC34 (5.3.2).                       | Go to step 20                                                                                                    |

| Computec                                                                             |    |                                                                                                    |                                                  | CDD5                                                                                                    |
|--------------------------------------------------------------------------------------|----|----------------------------------------------------------------------------------------------------|--------------------------------------------------|----------------------------------------------------------------------------------------------------|
|                                                                                      |    | door putting an obstacle<br>between panels.<br>with the external<br>handset access to "MLC<br>signal monitor" menu<br>(4.4.2), and check that<br>RVS output is active<br>(highlighted) | The RVS signal is not active                     | Check the closing<br>force reversing<br>activates correctly.<br>Check the settings<br>of PC34 (5.3.2), if<br>PC34=2 note that<br>the RVS signal will<br>be active only for<br>0.5s. Repeat with<br>P34=0. |
| Check false<br>reversing                                                             | 20 | From door open<br>condition apply a closing<br>command and check the<br>actual closing profile                                                                                         | -                                                | Check if any friction<br>is present (dust<br>accumulated on the<br>sill, mechanical<br>settings on the<br>operator).<br>Go to step 21                                                                     |
| (execute this<br>test only in case<br>the door<br>reverses during<br>closing without |    | Switch off the door drive                                                                                                    | Mechanical issues or frictions are present       | Fix mechanical issue,<br>remove the dust<br>from the sill. Repeat<br>step 20.                                                                                                    |
| any obstacle)                                                                        | 21 | and check manually the panels movement                                                                                                    | The panels movement is free without any friction | Switch on the door<br>drive and check the<br>PC09 settings: if<br>necessary increase<br>the PC09 value and<br>repeat step 20.                                                                             |

- Table 28: functional check sequence -

# 7 After sale

## 7.1 Customer support

A complete customer support is active to help field installer or maintenance people to problem solving, that cannot be reached with all the information contained in the present user manual.

Check on the website <u>www.computecelectronics.com/cdd5</u> how to access to technical support.

## 7.2 Replacements

All the available replacement parts and the ordering information are available on the <u>www.computecelectronics.com/cdd5</u> website. In addition to the CDD5 door controller, other parts can be ordered, as: power supply cable, complete connectors kit, usb firmware upgrade key. The order codes and available parts are always updates on the reported website.

It is always necessary to contact technical support for further information or suggestion.

## 7.3 Material disposal

It is necessary to follow laws and rules of the country where the door drive is installed, to proceed with the correct disposal of the materials, both in case of packaging parts or in case of failed parts not returned.

# 8 General information

## 8.1 General considerations

Before starting any operation, it is mandatory to read and understand all the information reported in the present user manual.

## 8.2 Confidentiality agreement

The hardware and software/firmware components that forms the CDD5 device and all the: information, ideas, concepts, know-how are intended confidential and exclusive property of Computec.

All the information reported in the present user manual and any other support given by Computec, has to be considered confidential and property of Computec, that reserves the author rights: no parts can be copied or reproduced in any form.

All the information reported in the present manual cannot be forwarded to others, without the written permission of Computec, through authorized personnel.

The customer that use the CDD5 system, is implicitly committed to:

- not use the confidential information that are property of Computec,
- not re-project the CDD5 system

All the information reported in the present manual are checked and correct at the moment of the document release. In any case this does not constitute any obligation from Computec, that reserves the rights to apply modification considered necessary, also without any notification.

Computec declines any responsibility about any damage or claim caused to people, animals or things, due to errors or wrong interpretation/comprehension of the present document.

## 8.3 Safety

All the maintenance operation or cleaning performed on the automation or on the door, and the replacement of any component must be executed only after power supply has been interrupted. No maintenance operations different from the ones described in the present manual have to be performed. For any other failure detected on the door parts, contact the authorized technical support or qualified personnel.

It is forbidden to remove or apply change/falsify the plates and labels attached/printed/fixed from the manufacturer on the automation or on any related accessory parts.

In case the intended use of CDD5 system is in places where the presence of disabled, elderly, weak or with limited motorial skills people, it is suggested the supervision of responsible persons.

Don't stay inside the movement range of the door to avoid risk or danger situation. The children must be taken under control to avoid that they play inside the movement range of the door.

The door (complete lift) must be put out of service in case maintenance intervention are necessary or in case the door is not in perfect working conditions.

## **8.4 Installation personnel Requirements**

The installation of the CDD5 system must be executed exclusively by competent and qualified technical personnel, having all the technical and professional requirements provided by the current active legislation in the installation country.

The installer MUST check the conformity and compatibility of the doors to be driven with the CDD5 system, especially the door system must be compliant to the standards and codes also related to the safety of use.

The installer MUST execute all the system installation and commissioning operations, and operate when present power supply voltage coming from electric cabinets and/or branch boxes, and he has to be enabled to perform all the electrical and mechanical operations.

The installer MUST provide to the final customer all the information about the system behaviour, in normal or inspection mode.

The installer is the only responsible subject of any wrong installation, or of any non-compliance to the instructions reported in the present manual. The installer is responsible towards the customer or others about any damage to people, things, animals that are caused by wrong installation of the system.

### **8.5 User requirements**

The user must be aware of all the necessary information reported in the present document.

### 8.6 Standard and codes reference

The CDD5 product is compliant to the following directives:

- 2006/42/CE Machine
- 2014/35/CEE Markings
- 86/188/CEE acoustic emission, modified according to 98/24/CEE
- 2014/30/UE electromagnetic compatibility

And according to the following particular codes:

- EN12015/EN12016
- EN13015
- EN81-1 EN81-2 (1)
- EN81-20/50 (1)
- AS1735 (1)

(1): compliance evaluated when coupled to the motors reported in the table "

| Siboni 65PC132 (4:1 belt) + Enc500  | 150VA | 65V | 2.7A |
|-------------------------------------|-------|-----|------|
| - Table 2: compatible motors data". |       |     |      |

| EN | CDD5: user manual – Rev02 | Page 67/69 |
|----|---------------------------|------------|

The certified copy of the declaration of conformity for the product is reported in paragraph 9.1.

Let the codes compliance to the maximum reversing force and to kinetic energy limit (maximum and average), is considered at own installer responsibility, that has to measure all the necessary values with appropriate instrumentation.

## 8.7 Warranty

Computec guarantees the optimal performances only if the original parts are directly sold and correctly installed.

Computec furthermore:

- Reserves the rights to undertakes updates of the present document, that will be downloadable from the website reported, in its last revision
- Inside its continuous improvement politics, it reserves the rights to implement design and materials modification of the product.

#### Therefore:

parts produced or added to the Computec product, without previous Computec check or permission, or nonoriginal parts based on the Computec design (even if supplied by authorized retailer), cannot be considered under warranty, as the following conditions are cannot be insured:

- 1. Raw material quality control
- 2. Process quality control
- 3. Product quality control
- 4. Compliance product test according Computec specifications (resumed in the technical data).
- 5. Conformity test according to Compute specifications

## 8.8 Final considerations

The present user manual has been written, keeping in consideration that the company installing Computec product, satisfies the following requirements:

- The personnel responsible of the system installation or maintenance must apply the General and Specific codes for safety and hygiene (89/391/CEE 89/654/CEE 89/656/CEE).
- The personnel responsible of the system installation or maintenance must be familiar and trained to the use of the Computec product
- The devices used for the installation and maintenance, must be in optimal operating condition and has to be calibrated when necessary (89/655/CEE)

## 9 Annex

## 9.1 Product conformity declaration (DDC)

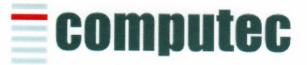

#### www.computeconline.it

Computec s.r.l Via C.A. Dalla Chiesa, 5 25017 – Lonato del Garda (BS)

Computec s.r.l. declares under its own responsibility, that the product:

CDD5.0 "Computec Door Drive 5.0"

For lift doors (model CDD5.0, P1993)

is produced according to the following Directives:

| - | Machines | 2006/42/CE  |
|---|----------|-------------|
| - | LVD      | 2014/35/UE  |
| - | Rohs II  | 2011/65/CE  |
| - | EMC      | 2014/30/UE  |
| - | Lifts    | 2014/33 /UE |
|   |          |             |

And it is compliant to the followings harmonized standards:

| - | EN 81-2 |        | (2014)   |           |
|---|---------|--------|----------|-----------|
|   | -       | EN 120 | 15       | (2014)    |
|   | -       | EN 120 | 16       | (2013)    |
|   | -       | EN 602 | .04-1    | (2018-09) |
| - | EN 81-5 | 50     |          | (2014)    |
| - | EN 505  | 81     | (Rohs II | 2012-09)  |

Where applicable

Lonato Del Garda

Date: 03/04/2019

(Signature)